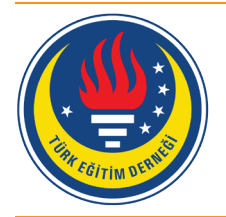

Eğitim ve Bilim

# tedmem<sup>1</sup>

Cilt 41 (2016) Sayı 188 153-174

## İşitme Engelli Öğrencilerin Okuma-Yazma Eğitiminde Mobil Uygulama Kullanımı

### Fatih Yaman [1,](#page-0-0) Onur Dönmez [2](#page-0-1), Elif Avcı [3,](#page-0-2) Işıl Kabakçı Yurdakul [4](#page-0-3)

Okuryazarlık, toplumda işlev görebilmek için gereken temel

ł

**Öz Anahtar Kelimeler**

İşitme engelli öğrenciler Mobil uygulama geliştirme Mobil hikâye kitabı Okuma ve yazma öğretimi

#### **Makale Hakkında**

Gönderim Tarihi: 15.06.2016 Kabul Tarihi: 28.11.2016 Elektronik Yayın Tarihi: 30.12.2016

becerilerden biridir. Ancak işitme engelli bireyler, dilin fonetik sistemine erişememeleri nedeniyle okuryazarlık gelişiminde dezavantajlı durumdadır. Bilgi ve iletişim teknolojilerindeki güncel gelişmeler, özel eğitim alanında teknoloji entegrasyonu çabalarını teşvik eder niteliktedir. Bu durum, işitme engelli çocuklara yönelik okuma-yazma eğitimi için verimli bir teknoloji entegrasyon alanı olarak öne çıkmaktadır. Alanyazındaki teknoloji entegrasyonu çalışmaları genellikle görsel sözlüklere, işaret diline, kelime egzersizlerine ya da hikâye kitaplarına yoğunlaşmaktadır. Bunun yanında, çalışmaların süreci değil, sonuçları raporladığı görülmektedir. Ancak, bütüncül bir yaklaşımla tüm teknoloji entegrasyonu sürecini betimleyen az sayıda çalışma bulunmaktadır. Bu çalışma, işitme engelli çocuklara okuma yazma öğretiminde mobil araçların uygulanabilirliğini inceleyen bir araştırma projesi kapsamında gerçekleştirilmiştir. Bu bağlamda, iki uygulama sıfırdan başlanarak geliştirilmiş, tasarım tabanlı araştırma yoluyla iyileştirilmiş ve durum çalışması yoluyla sınıf ortamında kullanımları incelenmiştir. Araştırma, işitme engelli bireylere işitsel ve sözel yöntemle eğitim veren, İşitme Engelli Çocuklar Eğitim Araştırma ve Uygulama Merkezi'nde (İÇEM) gerçekleştirilmiştir. Araştırmanın katılımcıları 2013-2014 ve 2014-2015 eğitim öğretim yıllarında İÇEM'de öğrenim gören ilkokul ve ortaokul kademesindeki işitme engelli öğrencilerdir. Araştırmanın her aşamasında farklı katılımcılar ile çalışılmıştır. Araştırmanın verileri gözlemler, video kayıtları, uzman panelleri, ses kayıtları ve yarı yapılandırılmış görüşmeler yoluyla toplanmıştır. Toplanan veriler tümevarım analizi yoluyla ve NVivo 10 programı kullanılarak analiz edilmiştir. Verilerin analizi sonucunda öğrenme ortamında teknolojiden faydalanılmasının öğrencilerin derse yönelik ilgilerini ve motivasyonlarını arttırdığı görülmüştür. Bu çalışma, geliştirilen mobil uygulamalara yönelik tasarım, iyileştirme ve entegrasyon aşamalarını özetlemekte; işitme engelli çocukların okuma yazma öğretimine ilişkin öneriler sunmaktadır.

DOI: 10.15390/EB.2016.6687

<span id="page-0-0"></span><sup>1</sup> Anadolu Üniversitesi, Eğitim Fakültesi, Bilgisayar ve Öğretim Teknolojileri Eğitimi Bölümü, Türkiye, [fatihyaman@anadolu.edu.tr](mailto:fatihyaman@anadolu.edu.tr)

<span id="page-0-1"></span><sup>2</sup> Ege Üniversitesi, Eğitim Fakültesi, Bilgisayar ve Öğretim Teknolojileri Eğitimi Bölümü, Türkiye, [onur.donmez@ege.edu.tr](mailto:onur.donmez@ege.edu.tr)

<span id="page-0-2"></span><sup>3</sup> Anadolu Üniversitesi, Eğitim Fakültesi, Güzel Sanatlar Eğitimi Bölümü, Türkiye, [elifa@anadolu.edu.tr](mailto:elifa@anadolu.edu.tr)

<span id="page-0-3"></span><sup>4</sup> Anadolu Üniversitesi, Eğitim Fakültesi, Bilgisayar ve Öğretim Teknolojileri Eğitimi Bölümü, Türkiye, [isilk@anadolu.edu.tr](mailto:isilk@anadolu.edu.tr)

#### **Giriş**

Okuryazarlık, toplumsal katılım ve kişiler arası iletişim gibi sosyal roller için temel bir beceridir (Kirsch, Jungeblut, Jenkins ve Kolstad, 2002). Dil bilimsel yaklaşımlar, okuryazarlığı doğal olarak gelişen sözlü dilden ortaya çıktığını varsaymaktadırlar. Magee'ye (2014) göre çocuklar, fonolojik farkındalıklarını ve dilin temel fonolojik ses sitemlerini yakınındaki konuşmaları dinleyerek edinmektedir. Ancak işitme engelli bireyler, dilin ses sistemleni erişmedikleri için ciddi bir şekilde sınırlılık yaşamaktadırlar. Birçok çalışma, işitme engelli çocukların düşük okuma-yazma performansı sergiledikleri ve normal işiten akranlarının okuryazarlık seviyelerine erişmekte zorlandıkları belirtilmektedir (Sanders, 2013). Karal ve Şılbır (2010) işitme engelli öğrencilerin kelime dağarcıklarının sınırlı olduğunu ve telaffuz sorunları yaşadıklarını ortaya koymuştur. Özel eğitim programları, işitme engelli çocukların bu dezavantajlı durumlarının dezavantajlarının telafisinde önemli bir potansiyele sahiptir. Bu programlar, sözlü dil, harf-ses ilişkisi, kelime dağarcığı, söz dizim ve cümle oluşturma gibi işlevsel yeterliklere odaklanarak, dil gelişimini desteklemektedir. Konuşmanın aksine doğal bir gelişim göstermeyen temel okuma yazma becerilerini geliştirmeyi amaçlamaktadır (Schirmer, 2000; Tüfekçioğlu, 2002). Bu temel becerilerin geliştirilmesi amacıyla işitme engelli çocukların okuma yazma etkinlikleri becerilerini destekleyecek öğretim programları ve eğitim ortamları tasarlanması gerekliliği ortaya çıkmaktadır.

Motivasyon, bütün öğretim programlarında başarının temel unsurlarından birisidir (Richek, Caldwell, Jennings ve Lerner, 2002). Girgin (2003), işitme engelli bireylere yönelik eğitim programlarında, bireyin yaşına, ilgisine, dil ve bilgi düzeyine uygun eğitim materyalleri kullanılarak motivasyonlarının desteklenmesi gerektiğini vurgulamaktadır. Teknoloji kullanımı, öğrenme etkinliklerinde işitme engelli çocukların motivasyonlarını arttırabilecek zengin seçenekler sunmaktadır. Justice (2006) okuma ve yazma öğretimi çerçevesinde teknoloji kullanımının yararlarını beş madde altında ele alarak; (a) içerik ve kavramların zenginleştirilmesini sağlama; (b) okuyucu ve metin arasında etkileşimi sağlama; (c) öğrencinin dil ve bilgi düzeyine uygun ipuçları sağlama; (d) anlamayı destekleme ve (e) doğrudan öğretimi sağlama şeklinde sıralamıştır. Alanyazında birçok çalışma işitme engelli çocukların teknolojik materyaller ve öğrenme etkinliklerine karşı ilgilerinin yüksek olduğunu göstermektedir (Dickerson, Williams ve Browning, 2009; Karal ve Çiftçi, 2008; Kuzu, Odabaşı, Uzuner ve Girgin, 2009; Ju, 2009). Kuzu, Odabaşı ve Girgin (2011) 16 haftalık bir süreci kapsayan çalışmalarında, Personal Digital Assistan (PDA) destekli bir yol izlemişlerdir. Çalışma sonucunda tüm katılımcıların PDA destekli derse karşı olumlu tutum içinde oldukları ve PDA kullanımından büyük oranda memnun oldukları görülmüştür. Katılımcılar, PDA destekli bir dersin kendileri için hayatı kolaylaştırdığını, kendilerine zaman kazandırdığını, istedikleri her yerden ve her zaman İnternet'e erişim ve bilgi edinme olanağı sunduğunu ifade etmişlerdir. Maiorana-Basas ve Pagliaro (2014) yaptıkları çalışmada işitme engelli bireylerin sıklıkla akıllı telefon veya kişisel bilgisayarlarını yazı tabanlı iletişim ve webde internette gezinmek için kullandıklarını gözlemlemişlerdir.

Teknolojik araçlar, okuma yazma öğretiminde olumlu yansımalarına ilişkin zengin bir araştırma repertuvarı sunmaktadır. Takacs, Swart ve Bus (2014), 29 çalışmanın meta analizini gerçekleştirerek, çoklu ortam hikâye kitaplarının klasik (basılı) hikâye kitaplarına göre daha faydalı olduğunu göstermiştir. Masitry, Majid, Toh ve Herawan (2013), Malezya işaret dili öğretimi için geliştirdikleri çoklu ortam destekli ortamda, öğrenenlerin uzmanlaşma zamanının klasik öğretim yöntemlerine oranla %80 oranında düştüğünü göstermiştir. Donne ve Briley (2015) işitme engelli çocukların kelime kazanımında çoklu ortam hikâye kitapları ve basılı hikâye kitaplarını kelime öğrenimi açısından karşılaştırmıştır. Sonuçlar, dil becerilerinden bağımsız olarak, işitme engelli çocukların dijital hikâye kitaplarından daha fazla kelime öğrendiklerini göstermektedir. Wang ve Paul (2011), animasyonlu hikâyeler, oyunlar, hikâye haritaları, karakter şemaları ve küçük şemaları kullanan Cornerstones yaklaşımı ile gerçekleştirdikleri çalışmalarında, katılımcıların sözcük tanıma ve okuduğunu anlama becerilerinin geliştiğini raporlamaktadır. Çiftçi (2009), işitme engelli öğrencilerin yazılı anlatım becerilerini desteklemek için bilgisayar destekli öğretim materyalleri kullanmıştır. Sonuçlar, bilgisayar destekli öğretim materyallerinin katılımcıların cümle kurma ve zaman eki seçimi becerilerini geliştirdiğini göstermektedir. Bu çerçevede, teknoloji entegrasyonunun, işitme engelli bireylerin okuma ve yazma becerilerini geliştirilmesinde önemli bir potansiyel sunduğu düşünülmektedir.

Mobil teknoloji kullanımının son zamanlardaki artışı, bu teknolojileri güncel bir araştırma konusu olarak gündeme getirmiştir. Yer ve zaman sınırlaması olmaksızın bilgiye erişim sağlamaları, zengin çoklu-ortam özellikleri, kişisel kullanıma ve internet erişimine izin vermeleri mobil teknolojilerin eğitsel alanda kullanım kapasitelerini arttırmıştır (Girgin, Kıyıcı ve Tanyeri, 2008; Stinson, 2010). Ayrıca mobil uygulamaları barındıran platformlarda öğrencilerin neredeyse her türden eğitim ihtiyacına yönelik çok sayıda uygulama bulunmaktadır (Watlington, 2011). Mobil cihazların bu kapasiteleri öğrenme ortamları için büyük bir potansiyel sunmaktadır. Ancak öğretmenler sınıflarındaki ihtiyaçlarını karşılayacak mobil uygulamaları bulmakta zorlanmaktadır.

Mobil cihazların önemli bir avantajı, küçük hedef kitlelere özgü, çoklu ortamlarla zenginleştirilmiş öğrenme içeriklerinin kolayca hazırlanabilmesi ve uygulanabilmesidir (Ostashewski ve Reid, 2010). Örneğin, Ng'ethe, Blake ve Glaser (2015) işitme engelli bireyler için bir bilgisayar okuryazarlığı uygulaması geliştirmiştir. Bu uygulamada içerik, Güney Afrika İşaret Dili videoları yoluyla aktarılmaktadır. Çalışmanın teknik amacı, işitme engelli bireylerin kendi hızlarında öğrenebilecekleri bir öğrenme ortamı oluşturmaktır. Araştırmanın sonuçlarına göre prototip, işitme engellilerin öğretmene bağımlılıklarını azaltarak, kendi hızlarında öğrenmelerine olanak sağlamıştır. Mobil cihazlarla oluşturulabilecek görsel ipuçları, sözcük dağarcığı alıştırmaları, çoklu ortam içerikleri ve etkileşimli uygulamaların okuma-yazma öğretiminde yararlı olabileceği düşünülmektedir.

Okuma-yazma sınıflarında mobil cihazlarla gerçekleştirilen öğretim etkinliklerinde, metindeki karakterlere, olayın geçtiği yer ve zamana ilişkin görsel ipuçları sağlanabilmektedir. Uygun öğretim stratejileri ile kullanıldığında, bu uygulamaların çocukların kavrama, tanımlama ve anlam çıkarma yeterliklerine olumlu katkı getirebileceği düşünülmektedir (Justice, 2006). Ancak işitme engelli çocuklara yönelik mobil uygulamaların çoğu, işaret dili ile desteklenmiş elektronik kitaplar şeklinde hazırlanmıştır (Hancock ve Parton, 2011). İşitme engelliler için geliştirilen uygulamalar, genellikle işaret diline ve ticari kaygılara odaklandığından, mobil teknolojiler bu alanda henüz tüm potansiyellerini sergileyememiştir (Butler, 2011). Bu durum, Lidström ve Hemmingsson'un (2014), Bilgi ve İletişim Teknolojilerinin (BİT) engelli bireylerin eğitiminde kullanım durumlarını ve faydalarını inceleyen çalışmasında gösterilmiştir. Bu çalışmada 2000-2012 yılları arasındaki alanyazın incelenerek 32 çalışmaya erişilmiştir. Bu çalışmalardan yalnızca beşi işitme engelli bireylere yöneliktir. Benzer şekilde, Liu, Wu ve Chen (2013) özel eğitim alanındaki teknoloji entegrasyonu çalışmalarını, amaçlar, yöntem, çıktılar, hedef kitleler ve kullanılan teknolojiler çerçevesinde değerlendirmiştir. Bir önceki çalışmaya benzer şekilde, 2008-2012 yılları arasındaki alanyazında işitme engellilere yönelik sadece üç çalışmaya ulaşılmıştır. Alanyazında işitme engelli bireylere yönelik çalışmaların sayısal olarak yetersiz olduğu görülmektedir. Ayrıca, bu çalışmalarda genellikle uygulama sonuçlarını raporladıkları gözlenmektedir (Karal ve Şılbır, 2010; Krannich ve Zare, 2009; Lee, Kim, Lee ve Lim, 2013; Wang ve Paul, 2011). Bununla birlikte, başarılı teknoloji entegrasyonu için son derece önemli olan içerik geliştirme, iyileştirme ve uygulama süreçlerini raporlayan çalışmalar oldukça sınırlıdır (Dönmez, Yaman, Şahin ve Kabakçı Yurdakul, 2016; Glova, Asuncion, Martin, Manzan, ve Pagtaconan, 2015). Bu çerçevede, bu çalışmanın amacı işitme engelli çocukların okuma ve yazma sınıflarında kullanılmak üzere hazırlanan mobil uygulamaların geliştirilme, iyileştirilme ve uygulanma süreçlerinin betimlenmesidir. Çalışmada, "okuduğunu anlama" ve "hikâye haritası " başlıklı iki mobil uygulamaya ilişkin süreçler paylaşılmaktadır.

#### **Yöntem**

#### *Araştırma Modeli*

Araştırma iki aşamada ele alınmaktadır (Şekil 1). Birinci aşama, okuduğunu anlama ve hikâye haritası mobil uygulamalarının tasarım tabanlı araştırma yoluyla tasarlanması ve geliştirilmesidir. İkinci aşaması ise geliştirilen mobil uygulamaların sınıfta kullanımlarının durum çalışması yoluyla incelenmesidir.

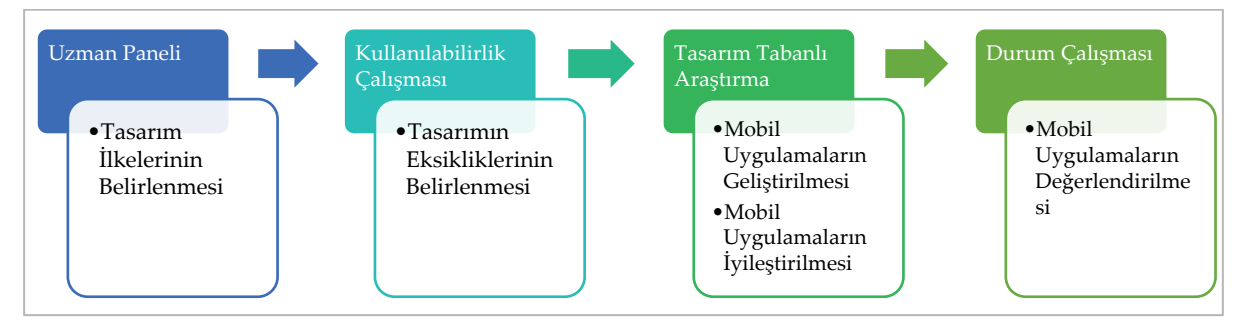

**Şekil 1.** Araştırma Süreci

Geliştirme çalışmaları görselleştirme ilkelerinin tanımlanmasıyla başlamıştır. Özel eğitim uzmanları bu aşama için bir hikâye hazırlamıştır. Bu hikâye, proje ekibi toplantılarında analiz edilerek görselleştirme amacıyla bölümlere ayrılmıştır. Bölümlere ayrılan hikâyenin taslak görselleri proje ekibindeki güzel sanatlar eğitimi uzmanı tarafından hazırlanmıştır. Bu taslak görseller, özel eğitim ve güzel sanatlar alanlarında çalışan birer uzman öğretim üyesiyle gerçekleştirilen yarı yapılandırılmış görüşmelerde değerlendirilmiştir. Uzman görüşleri doğrultusunda resimleme esasları kesinleştirilmiş ve çizimler üzerinde iyileştirmeler yapılmıştır. Uzman görüşleri doğrultusunda görsellere ilişkin tasarım esasları belirlenmiş ve çizimler üzerinde iyileştirmeler yapılmıştır.

Bu çalışmaların paralelinde eğitim teknolojisi uzmanları mobil uygulamaların giriş tasarımlarını oluşturmuştur. Bu tasarımlar, tasarım tabanlı araştırma yöntemi çerçevesinde yürütülen kullanılabilirlik araştırmaları ile iyileştirilmiştir. Kullanılabilirlik araştırmaları, ürün geliştirme çalışmalarında işe koşulan yinelemeli iyileştirme süreçleridir (Tullis ve Albert, 2013). Araştırmacılar, iyileştirme döngülerinde, tasarımdaki problemleri bularak, olası çözümleri değerlendirip tasarıma uygulamaktadır. Tatmin edici sonuç elde edilinceye kadar iyileştirme döngüleri devam etmektedir. Kullanılabilirliğin değerlendirilmesinde farklı ölçütler bulunmaktadır. Nielsen'a (1994) göre kullanılabilirlik ölçütleri kolay öğrenme, etkin kullanım, hatırlama, düşük hata oranı ve kullanıcı memnuniyetidir. Tullis ve Albert'e (2013) göre kullanılabilirlik ölçümlerinde dört tema bulunmaktadır. Bunlar performans ölçümleri (zamanlı görevler, görevi başarma, vb.), sorun temelli ölçümler (zorluk oranı, sıklık, vb.), öz-bildirim ölçümleri (kullanıcı derecelendirme, doyum ölçümleri, vb.) ve davranışsal ve fiziksel (göz izleme, gözlem formu, vb.) ölçümlerdir. Bu araştırmada, katılımcılarının hassas doğaları göz önünde tutularak; görev zamanı, görev başarısı, hata sayısı, öğrenme kolaylığı ve etkili kullanım ölçütleri işe koşulmuştur.

Çağdaş yaklaşımlar öğrenme kavramını, biliş, bilme ve bağlamın iç içe geçtiği bileşik bir yapı olarak görmektedir (Barab ve Squire, 2004). Bu bileşenler izole edilemeyeceğinden, araştırmacıların öğrenme olgusunu bir bütün olarak kendi doğal ortamında incelemesi gerekmektedir. Bu görüş, kuram, tasarım ve uygulamanın bir araya getirildiği yeni araştırma ve geliştirme uygulamaları ihtiyacını doğurmuştur (Kuzu, Çankaya ve Mısırlı, 2011). Bu ihtiyaca cevap veren tasarım tabanlı araştırma, güncel teknolojileri içeren yenilikçi öğrenme araçları ve karmaşık öğretim yaklaşımlarının, gerçek öğretim ortamlarında çalışıldığı bir araştırma tekniğidir (Sandoval ve Bell, 2004). Tasarım tabanlı araştırma öğrenmeyi doğal ortamında, sistematik gözlem ve ilgili değişkenlerin düzenlenmesi yoluyla incelemeye olanak vermektedir. Wang ve Hannafin'e (2005) göre tasarım tabanlı araştırma "*analiz, tasarım, geliştirme ve uygulama süreçlerinin, araştırmacılar ve katılımcıların işbirliğinde gerçek uygulama* 

*ortamlarında döngüsel olarak gerçekleştirilmesi yoluyla, bağlama duyarlı tasarım ilkelerinin ve kuramların geliştirilmesini ve eğitim uygulamalarının iyileştirilmesini amaçlayan sistematik ve esnek bir araştırma yöntemdir*". Kuzu ve diğerleri (2011) ise tasarım tabanlı araştırmayı, "kuramsal temele dayanan eğitim tasarımlarının biçimlendirici olarak araştırılması (Cobb, Confrey, Lehrer ve Schauble, 2003; Collins, Joseph ve Bielaczyc, 2004) ve tasarım, kuram, uygulama üçlüsünün etkileşimini bir üst noktaya taşıma ihtiyacı sonucunda ortaya çıkan bir araştırma yöntemi" olarak tanımlamaktadır.. Bu çalışmada tasarım tabanlı araştırma kullanılarak mobil uygulamaların gerçek sınıf ortamlarında değerlendirilmesi ve geliştirilmesi sağlanmıştır (Şekil 2).

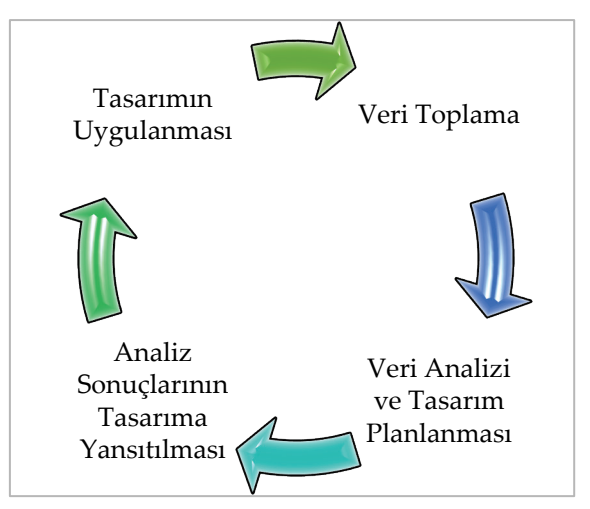

**Şekil 2.** Tasarım Tabanlı Araştırma Süreci

Geliştirme ve iyileştirme çalışmalarının ardından, geliştirilen mobil uygulamalar farklı bir sınıf ortamında durum çalışması yöntemiyle değerlendirilmiştir. Durum çalışması, araştırmacının bir duruma ya da durumlara odaklandığı nitel araştırma yöntemlerinden biridir. İlgilenilen durum bir birey, grup, kurum ya da topluluk olabilir. Doğal ortamında toplanan veriler araştırmacıların ve katılımcıların bakış açılarını yansıtır (Gall, Gall ve Borg, 1999). Bogdan ve Biklen'e (1998) göre durum çalışması, bir ortamın, bir kişinin, bir dokümanın veya bir olayın ayrıntılı incelenmesidir. Creswell (2012), durum çalışmasını bir etkinlik, olay, süreç ya da birey gibi bağlı sistemlerin kapsamlı veri toplanmasına dayalı olarak derinlemesine keşfi olarak tanımlamaktadır.

#### *Araştırma Bağlamı*

Bu araştırma TÜBİTAK tarafından desteklenen bir araştırma projesi (Proje No: 112K595) çerçevesinde gerçekleştirilmiştir. Proje, Anadolu Üniversitesi Rektörlüğü'ne bağlı İşitme Engelli Çocuklar Eğitim Araştırma ve Uygulama Merkezi'nde (İÇEM) gerçekleştirilmiştir. İÇEM, işitme engelli çocuklara işitsel-sözel yöntemlerle çağdaş bir eğitim programının uygulandığı bir araştırma ve uygulama merkezidir. 1979 yılında çalışmalarına başlayan merkez, işitme engelli çocukların nitelikli eğitimi için gerekli her türlü faaliyet ve programı gerçekleştirmektedir. İÇEM, işitme engelli çocukların eğitiminde ulusal ve uluslararası bir model olarak öne çıkmaktadır. Disiplinler arası bir proje olarak yürütülen çalışmada yer alan uzmanlara ilişkin bilgiler Tablo 1'de görülmektedir.

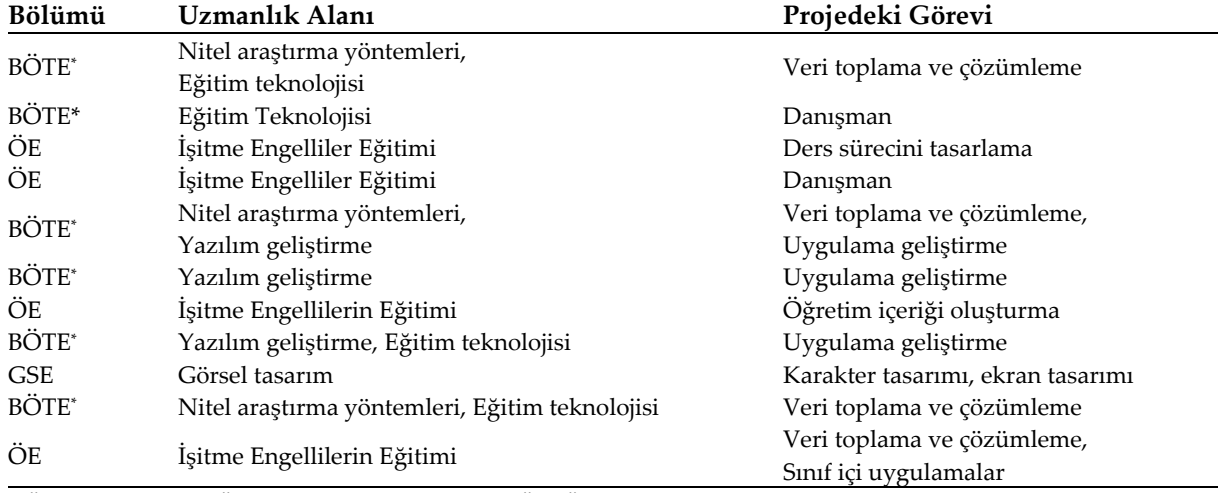

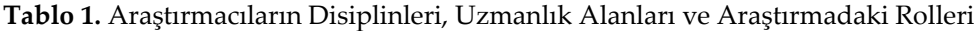

*BÖTE: Bilgisayar ve Öğretim Teknolojileri Eğitimi, ÖE: Özel Eğitim; GSE: Güzel Sanatlar Eğitimi*

İÇEM'de Türkçe dersi işleme sürecine bakıldığında şu sıra izlenmektedir:

- $\triangleright$  Metin okuma
- Metinde geçen bilinmeyen kelimeleri açıklama, cümle kurma
- Metin ile ilgili metinsel açık sorusu, metinsel çıkarım sorusu, bilgi ve deneyim sorularını cevaplama
- Metindeki karakterlere, yere, zamana ve olaylara ilişkin hikâye haritası yapma

#### *Araştırmanın Katılımcıları*

Araştırmanın ilk aşaması olan mobil uygulamaların geliştirilmesi ve tasarım odaklarının belirlenmesini kapsamaktadır. Bu aşamanın katılımcıları güzel sanatlar eğitimi ve özel eğitim alanlarından gelen uzmanlardır. Hazırlanan hikâyelerin resimlenmesinden sonra güzel sanatlar eğitimi ve özel eğitim alanından birer uzmanla yarı yapılandırılmış görüşmeler gerçekleştirilmiştir. Bu görüşmeler sonrasında, görsel tasarım odakları belirlenerek iyileştirme çalışmaları yapılmıştır. Geliştirilen hikâye haritası mobil uygulamasına yönelik kullanılabilirlik çalışması ise sekizinci sınıftan bir öğrenci ile gerçekleştirilmiştir. Katılımcıya ait özellikler Tablo 2'de verilmiştir. Katılımcılara verilen isimler, katılımcıların gerçek isimleri değildir.

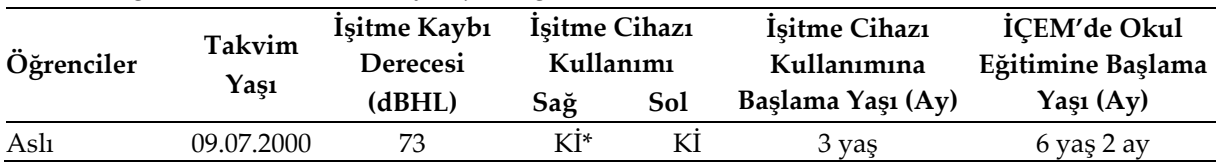

#### **Tablo 2.** Öğrenci Özellikleri ve Odyolojik Bilgileri (Kullanılabilirlik Çalışması)

Kullanılabilirlik çalışması sonrasında iyileştirme aşamasına geçilmiştir. Bu aşamada tasarım tabanlı araştırma yöntemi işe koşulmuştur. Bu aşamaların katılımcıları uygulamalar özelinde Tablo 3 ve Tablo 4'te sunulmuştur.

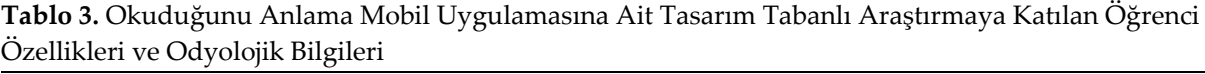

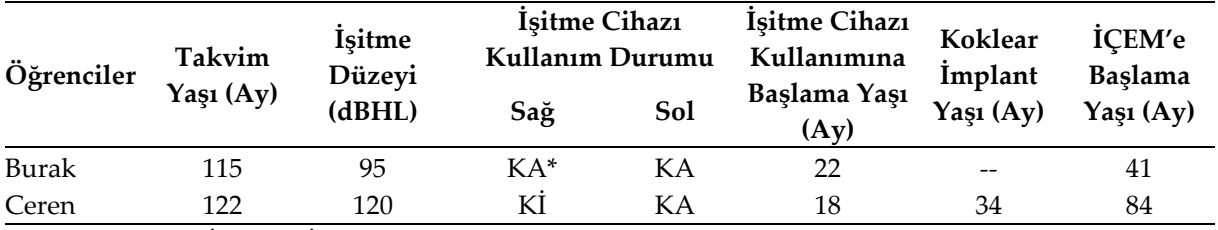

*KA: Kulak Arkası, Kİ: Koklear İmplant*

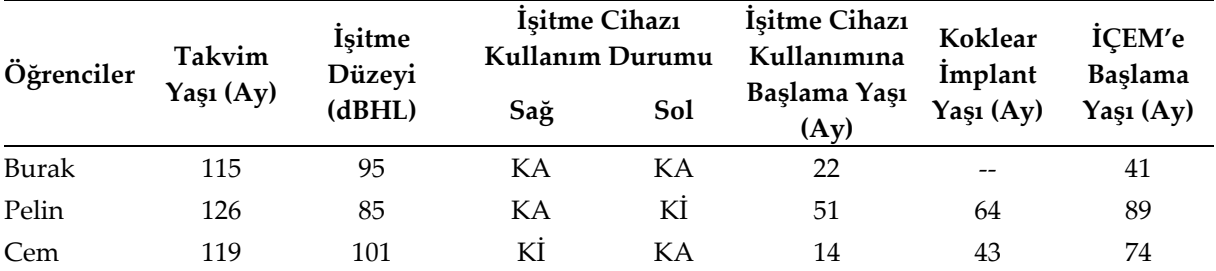

**Tablo 4.** Hikâye Haritası Mobil Uygulamasına Ait Tasarım Tabanlı Araştırmaya Katılan Öğrenci Özellikleri ve Odyolojik Bilgileri

İyileştirme aşamasında okuduğunu anlama ve hikâye haritası mobil uygulamalarına son hali verilmiş ve durum çalışması aşamasına geçilmiştir. Durum çalışmasının katılımcılarına ilişkin özellikler Tablo 5'te sunulmuştur.

| Öğrenciler | Takvim    | İşitme<br>Düzeyi | İşitme Cihazı<br>Kullanım Durumu |            | İşitme Cihazı<br>Kullanımına | Koklear<br><i>Implant</i> | İÇEM'e<br><b>Başlama</b> |  |
|------------|-----------|------------------|----------------------------------|------------|------------------------------|---------------------------|--------------------------|--|
|            | Yaşı (Ay) | (dBHL)           | Sağ                              | <b>Sol</b> | Başlama Yaşı<br>(Ay)         | Yaşı (Ay)                 | Yaşı $(Ay)$              |  |
| Ege        | 134       | 119              | Кİ                               | KA         | 18                           | 24                        | 94                       |  |
| Emircan    | 121       | 105              | Κİ                               | KA         | 33                           | 74                        | 72                       |  |
| Yeliz      | 125       | 109              | Κİ                               | KA         | 14                           | 43                        | 84                       |  |
| Alper      | 134       | 62               | KA                               | KA         | 24                           | $\overline{\phantom{0}}$  | 97                       |  |
| Mehmet     | 134       | 101              | Κİ                               | KA         | 10                           | 46                        | 72                       |  |
| Arif       | 133       | 117              | Κİ                               | KA         | 26                           | 43                        | 84                       |  |
| Eren       | 127       | 73               | KА                               | KА         | 16                           |                           | 72                       |  |

**Tablo 5.** Öğrenci Özellikleri ve Odyolojik Bilgileri (Durum Çalışması)

#### *Verilerin Toplanması*

Çalışmanın çeşitli evrelerinde farklı veri toplama yöntemleri işe koşulmuştur. Araştırmanın ilk aşamasında Çağıltay (2011) tarafından geliştirilen gözlem formunun düzenlenmiş bir hali kullanılmıştır. Her uygulama iki araştırmacı tarafından izlenerek formlar doldurulmuştur. Bunun yanında oturumlar video kamera ile kaydedilmiştir.

Araştırmanın ikinci aşamasında tasarım tabanlı araştırma yöntemi işe koşulmuştur. Hikâye haritası ve okuduğunu anlama mobil uygulamaları beş oturumda iyileştirilmiştir (Tablo 6). Bu çalışmalar 2014 – 2015 öğretim yılının birinci döneminde İÇEM'deki Türkçe sınıflarında gerçekleştirilmiştir. Ders sırasında gerçekleştirilen uygulamalar video kaydı ile kayıt altına alınmış ve sınıfta bulunan iki gözlemci tarafından alan notu tutulmuştur. Video kayıtları ve gözlemci notları proje ekibi toplantılarında analiz edilmiştir. Her toplantı, uygulamalara ilişkin iyileştirme önerileri ile sonlandırılmıştır.

**Tablo 6.** Tasarım Tabanlı Araştırma Çalışmaları

| Öğrenci      | Gerçekleştirilen | Uygulamanın     | Uygulama |  |  |  |  |  |  |  |  |
|--------------|------------------|-----------------|----------|--|--|--|--|--|--|--|--|
|              | Uygulama         | Yapıldığı Tarih | Süresi   |  |  |  |  |  |  |  |  |
| Ceren        | Okuduğunu Anlama | 14.11.2014      | 01:09:00 |  |  |  |  |  |  |  |  |
| <b>Burak</b> | Okuduğunu Anlama | 05.12.2014      | 00:46:59 |  |  |  |  |  |  |  |  |
| Ceren        | Hikâye Haritası  | 19.11.2014      | 00:38:45 |  |  |  |  |  |  |  |  |
| Cem          | Hikâye Haritası  | 17.12.2014      | 00:26:49 |  |  |  |  |  |  |  |  |
| Pelin        | Hikâye Haritası  | 24.12.2014      | 00:31:23 |  |  |  |  |  |  |  |  |

Araştırmanın durum çalışması aşaması 2014-2015 eğitim-öğretim yılının ikinci döneminde gerçekleştirilmiştir (Tablo 7). Durum çalışması gerçekleştirilirken sınıf ortamı iki video kamera ile kaydedilmiştir. Bir kamera öğretmene odaklanmışken diğer kamera da sınıftaki öğrencilere odaklanmıştır. Video kayıtlarının dışında sınıfta bulunan gözlemcilerin uygulama anında tuttukları alan notları ve uygulamadan sonra yazdıkları günlükler de bulunmaktadır.

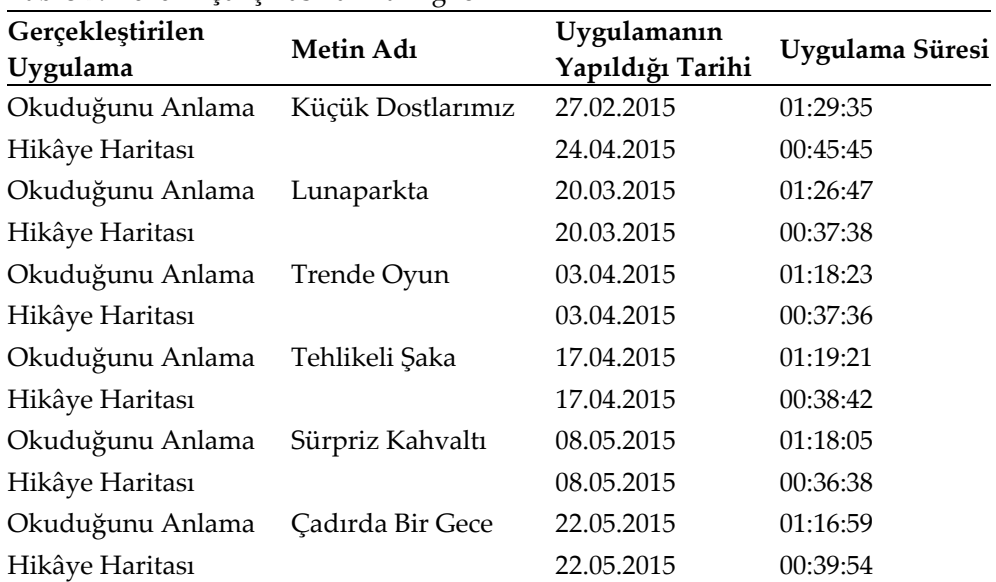

**Tablo 7.** Durum Çalışmasına Ait Bilgiler

#### *Verilerin Analizi*

Araştırma verileri, nitel analiz tekniklerinden tümevarım analizi ile gerçekleştirilmiştir. Creswell (2012), nitel veri analizini tümevarım analizi olarak ifade etmektedir. Tümevarım analizi, önceden belirgin olmayan temaları ve boyutları ortaya çıkarmaya, kavramlara ve ilişkilere ulaşmaya olanak sağlaması ile verilerin derinlemesine çözümlemesini gerektiren bir analiz yöntemidir (Yıldırım ve Şimşek, 2006). Genel olarak bir veri setindeki örüntüler, temalar ve kategorilerin ortaya çıkarılması olarak tanımlanan tümevarım analizi, veriden gelen analiz olarak ifade edilmektedir (Patton, 2002). Tümevarım analizi için öncelikle araştırma soru ve sorunlarına dayalı olarak gruplandırılan veriler okunup, verilerin doğası ve genel görünümü ortaya konulmuştur. Verilerin geçerlik ve güvenirlik çalışması için araştırma ekibinde bulunan uzmanlar ile 39 toplantı gerçekleştirmiştir. Bu toplantılarda, araştırmanın verileri incelenmiş ve tasarım odaklarına ilişkin kararlar alınmıştır.

#### **Bulgular**

İşitme engelli bireylerin okuma ve yazma becerilerini geliştirmeye yönelik olarak geliştirilen okuduğunu anlama ve hikâye haritası mobil uygulamalarına ait bulgular bu bölümde ele alınacaktır.

#### *Okuduğunu Anlama Mobil Uygulamasının Geliştirilmesine Ait Bulgular*

Okuduğunu anlama mobil uygulamasının giriş tasarımına, özel eğitim uzmanları tarafından geliştirilen Yavru Köpek isimli hikâye metninin resimlenmesiyle başlanmıştır. Bunun için öncelikle hikâye metni proje ekibi toplantılarında alınan karar doğrultusunda dört sahneye bölünmüştür. Bu sahneler proje ekibinde bulunan güzel sanatlar eğitimi uzmanı tarafından resimlenmiş ve proje ekibinde bulunan mobil uygulama geliştiricisi tarafından mobil uygulama formatına dönüştürülmüştür (Şekil 3).

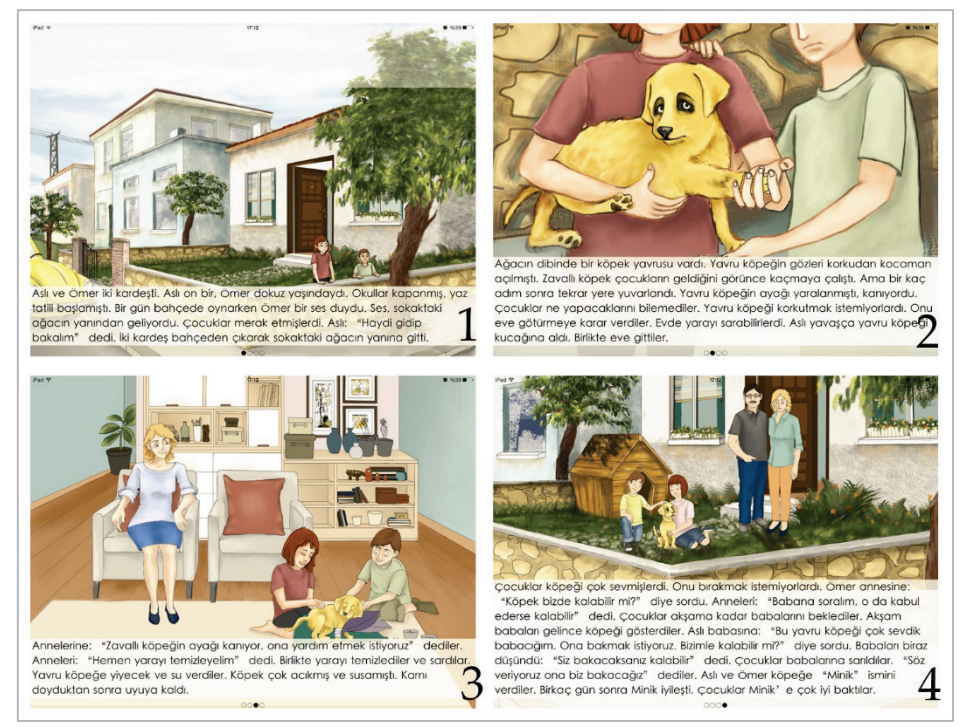

**Şekil 3.** Okuduğunu Anlama Mobil Uygulaması Giriş Tasarımı

Uygulamaya ilişkin Görsel Tasarım Odakları, proje ekibinin ortak görüşleri doğrultusunda sahne tasarımı, sayfa düzeni, karakter tasarımları ve ekran görüntüsünün estetik niteliği olarak belirlenmiştir. Bu odaklar temel alınarak oluşturulan görseller proje toplantılarında sürekli gözden geçirilmiştir. Görsel tasarım odaklarına göre gerçekleştirilen eylemler şu şekildedir:

- **Sahne Tasarımı**: Hikâye dört sahneye bölünerek resimlenmiştir.
- **Sayfa düzeni**: Metin ile görsel arasında içeriksel bütünlük sağlanmıştır, metinde uygun büyüklükte yazı karakteri kullanılmıştır, metin ve görsel sayfa içerisinde uygun olarak konumlandırılmıştır.
- **Karakter tasarımları***:* Karakterler öğrencilerin yaş düzeyine uygundur, karakterler öğrencilerin sınıf düzeylerine uygundur, karakterler öğrencilerin bilişsel gelişim özelliklerine uygundur, karakterler öğrencilerin toplumsal gelişim özelliklerine uygundur.
- **Ekran Görüntüsünün estetik niteliği**: Görseller öğrencilerin yaş, sınıf, bilişsel ve toplumsal gelişim düzeylerine uygundur, görseller kültürel özelliklere uygundur, görsellerde gerçekçi bir resimleme dili kullanılmıştır, görsellerde kullanılan renkler uygundur.

Giriş tasarımı oluşturulan okuduğunu anlama mobil uygulamasına ilişkin 04.03.2014 tarihinde güzel sanatlar eğitimi alanında bir uzmandan görüş alınmıştır. Uzman görüşü ve proje ekibinin görüşleri doğrultusunda görsel tasarım odaklarına ilişkin, sahne sayısının arttırılması, sayfa düzeninde görsellerin yalınlaştırılması, karakter tasarımlarında deformasyon ve stilizasyona gidilmesi, ekran görüntülerinin estetik niteliğinin arttırılması için çizgisel ifadenin güçlendirilmesi, asimetrik denge ve vurgu ilkeleri yoluyla ilgi çekiciliğin arttırılması gibi iyileştirilmelere gidilmiştir. İyileştirme sonrası Yavru Köpek hikâyesine ilişkin ekran görüntüleri Şekil 4'teki gibidir.

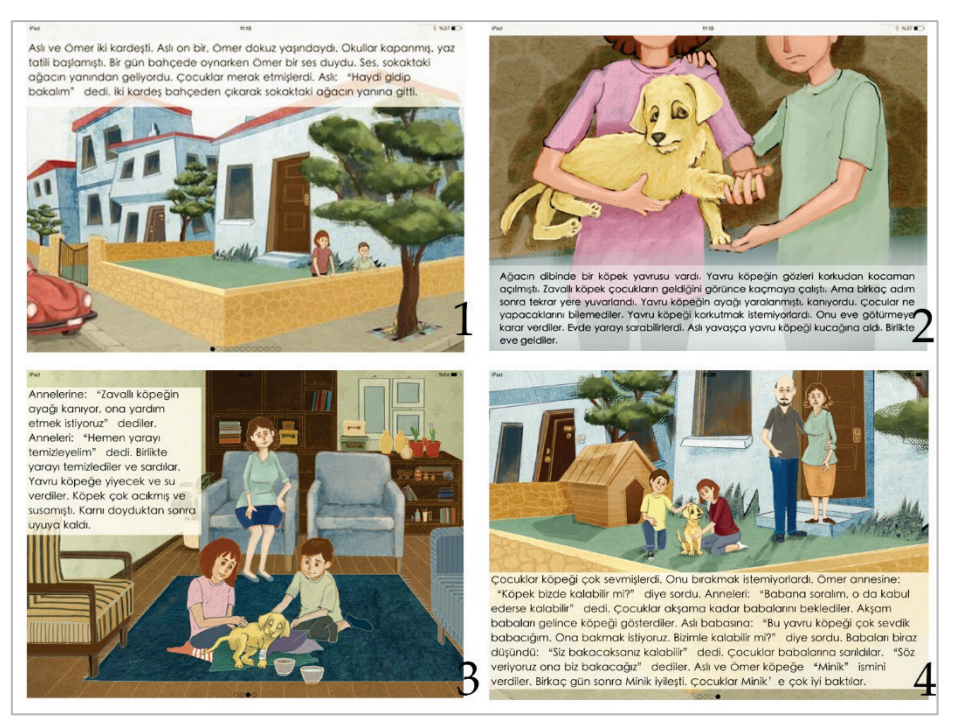

**Şekil 4.** Okuduğunu Anlama Mobil Uygulaması İyileştirme Sonrası

Görüşmede güzel sanatlar uzmanı hikâyelerin dörtten daha fazla sahneye bölünmesi gerektiğini belirtmiştir. Bu durum şu şekilde ifade edilmektedir:

- "Yani aslında pek çok eylem var. Ve bu eylemi bir görüntüde oluşturmaya çalışmak aslında eıı şey yorgunluk da verecek bir şey. Belki ilk başta illa mekân içinde de değil. İkisi bir olarak eıı işte Aslı, Ömer karşımıza gelip belki bu şeyler bölünebilir. Biraz daha hani az cümle eıı bol resimli. Zaten fazla sahne sayısı" (Ses Kaydı 01: 19'56"-20'23")
- "Bir sürü eylem var. Mesela işitme engelliler ile ilgili o makalede okuduğumda da şey diyordu. Her eylemin karşılığı görselde anlaşılmalı. Zaten görsellerde duyguyu anlatmak kadar eylemi de göstermek önemli. Burda bi kaç eylem atlanıp belli bir sahnede kitlenip kalınıyor. Yani bunun yerine şeylerin sahnelerin sayısının arttırılması çok daha önemli olabilir." (Ses Kaydı 01: 21'28"-21'51")
- "Hikâyenin metni destekleme niteliğinden bahsetmiştim. Sahne sayısının arttırılması gerekiyor. Onun dışında genel olarak baktığımızda estetik" (Ses Kaydı 01: 47'15"-47'21")

Güzel sanatlar eğitimi uzmanı, sahne sayısının arttırılarak metin ve görsel ilişkisi, görsel akıcılık ve bütünlük gibi unsurların daha sağlıklı aktarılabileceğini önermiştir. Geliştirme aşamasında, durum çalışmasında uygulanacak okuduğunu anlama ve hikâye haritası uygulamalarında kullanılmak üzere sınıf düzeylerine göre yazılan altı hikâye, uzmanlar tarafından altı sahneye bölünerek, olayların ardışık olarak sıralanması, karakterlerin tanınması ve hikâye akışının sağlanması için sahne sayıları arttırılmıştır. Böylece hem işitme engelli öğrencilerin okuduklarını anlamalarına olanak sağlayacak hem de sanatsal olarak sayfalardaki görsellerin arasında kopukluk yaratmayacak şekilde, ilgili etkinliklerde kullanılacak ekran görüntülerinin sayısı arttırılmıştır.

Üzerinde düzenlemeler yapılan okuduğunu anlama mobil uygulamasının 13.11.2014 tarihinde gerçekleştirilen proje toplantısındaki incelemesinde metin ile ilgili soruların, metinden sonra verilmesine karar verilmiştir. Bu karar doğrultusunda mobil uygulama Şekil 5'teki gibi metinden sonra sorular gelecek şekilde düzenlenmiştir.

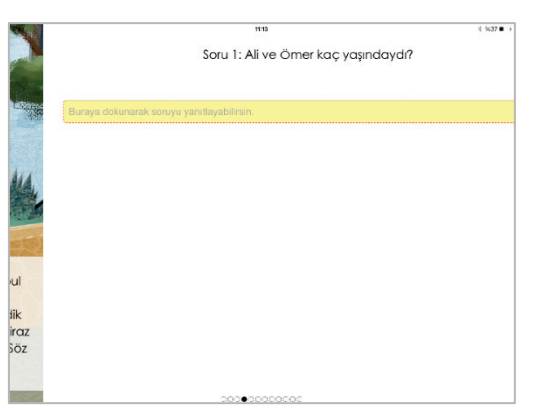

**Şekil 5.** Okuduğunu Anlama Mobil Uygulamasına Soruların Eklenmesi

Gerçekleştirilen düzenleme sonrasında, okuduğunu anlama mobil uygulaması 14.11.2014 tarihinde değerlendirilmiştir. Uygulamanın video kayıtları ve gözlemcilerin alan notları incelendiğinde, uygulamada aksaklıklar olduğu gözlenmiştir. Bu durum video kayıtlarında şu şekilde geçmektedir:

 Öğrenci, sesli bir şekilde hikâyeyi okurken dördüncü sayfayı da okuduktan sonra öğretmen "Bakalım sonra ne olmuş" demiştir. Öğrenci de sonraki sayfaya geçmek için parmağıyla sayfayı çevirmiştir. Sonraki sayfada öğrenci hikâyenin önceki sayfalarıyla bir olmayan ve üzerinde "Soru 1."diye başlayıp sorunun bulunduğu sayfayı görünce eliyle "Bu ne?" der gibi işaret yapmıştır. Bunun üzerine öğretmen "Bitmiş. Değil mi?" demiştir. Öğrenci de "hıhı" diye yanıt verdikten sonra öğretmen "Peki o zaman. Anladın mı Cemre?" diye sorduğunda öğrenci "biraz" demiştir. Daha sonra öğretmen "Biraz, olsun anlat bakalım neler anladın" demiştir. Öğrenci de hikâyeden neler anladığını anlatmaya başlamıştır (Video 01-01: 9'30"-9'47"). Öğrenci hikâyeden hatırladıklarını anlatmıştır (Video 01-01: 10'03"-14'31"). Hikâyenin anlatımı tamamlandıktan sonra öğretmen, "Şimdi birlikte soruları cevaplayalım olur mu" diyerek sorulara geçilmiştir (Video 01-01: 14'32"-14'35").

Metnin okunması tamamlandıktan sonra, sorulara geçilmeden önce bir geçiş sayfası eklenmesine karar verilmiştir. Bu karar doğrultusunda okuduğunu anlama uygulaması Şekil 6'da görüldüğü gibi düzenlenmiştir.

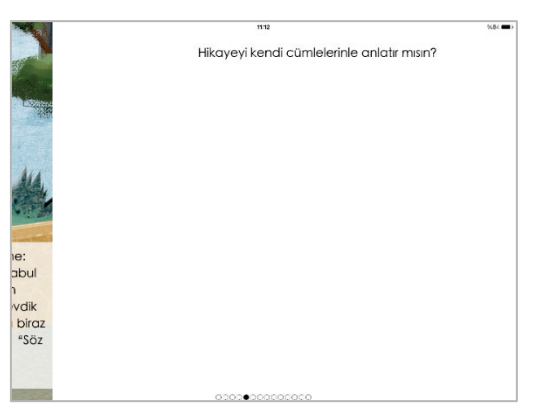

**Şekil 6.** Sorulara Geçiş Ekranı

Yeni tasarım 19.11.2014 tarihinde gerçekleştirilen uygulamada değerlendirilmiştir. Bu uygulamada tasarımla ilgili yeni bir sorun ortaya çıkarılmıştır:

 $\triangleright$  Hikâye haritası yazılımının uygulamasına geçilmeden önce hikâye "Yavru Köpek" isimli metin iPad'den okunmuştur (Video 02-01: 00'27"-05'13"). Metnin okunması tamamlandıktan sonra hikâye haritası yazılımında neler yapılacağını öğretmen, öğrenciye açıklamıştır (Video 02-01: 05'38"-05'47"). Hikâye haritası yazılımı tanıtıldıktan sonra öğretmen, "Cemre şimdi düşünelim

bakalım bu hikâyemizin adı neydi?" diye soru yöneltmiştir. Öğrenci 4-5sn kadarlık bir süre "Neydi?" diye düşünmüştür (Video 02-01: 06'08"-06'13"). Bunun üzerine öğretmen "Hatırladın mı?" dedikten sonra yanıt alamamıştır. Daha sonra hikâye metninin açık olduğu iPad üzerinden öğretmen "bak hikâyemiz böyle başladı" diye sayfalar arasında geçişler yaparak hikâyeyi öğrenciye göstermeye başlamıştır. Hikâye metnini gösterdikten sonra öğretmen sorusunu "bu hikâyede başlık neydi hatırlıyor musun?" şeklinde yinelemiştir. Öğrenci, "hatırlamıyorum" dedikten sonra öğretmen, "ne vardı hikâyede?" diye yönlendirmeler yaparak öğrencinin, hikâyenin kahramanını bulmasını sağlamaya çalışmıştır. Öğrenci bulamayınca yavru köpeğin ekranda olduğu bir arayüzde öğretmen "bak" diye eliyle işaret etmiştir. Öğrenci "köpek" dedikten sonra öğretmen "büyük müydü, küçük müydü? Nasıldı?" diye sormuş ve öğrenci de "yavru" yanıtını vermiştir. Yavru cevabı geldikten sonra öğretmen, "neydi o zaman hikâyemizin adı?" şeklinde soru sormuş ve "Yavru Köpek" yanıtını almıştır (Video 02-01: 06'13"-06'47"). Bu şekilde hikâyenin başlığı bulunmuştur.

Metne ait kapak sayfasının gerekliliği gözlendikten sonra, 20.11.2014 tarihinde gerçekleştirilen proje toplantısında hikâye metinlerine kapak sayfasının eklenmesine karar verilmiştir (Şekil 7).

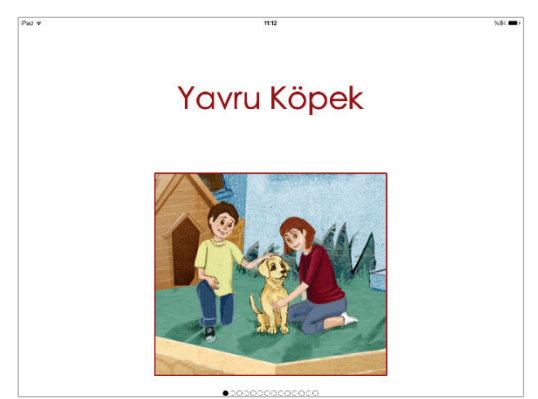

**Şekil 7.** Okuduğunu Anlama Mobil Uygulaması Kapak Sayfası

Okuduğunu anlama mobil uygulamasına ilişkin gerçekleştirilen son düzeltme ile uygulamanın geliştirme aşaması tamamlanmıştır.

#### *Hikâye Haritası Mobil Uygulamasının Geliştirilmesine Ait Bulgular*

Hikâye haritası mobil uygulamasının giriş tasarımında başlık, karakterler, yerler, zaman, olaylar ve ekle butonu ile küpün yüzeylerini döndürerek küp yüzeylerindeki yazıları (Sonuç ekranı) gösteren açma-kapama düğmesi alt kısımda bulunmaktadır [\(Şekil 8\)](#page-11-0).

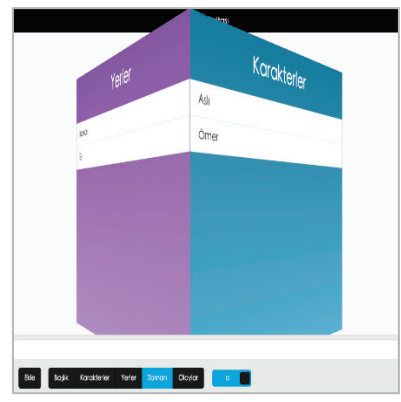

**Şekil 8.** Hikâye Haritası Giriş Tasarımı

<span id="page-11-0"></span>Hikâye haritası mobil uygulamasının giriş tasarımı ile gerçekleştirilen kullanılabilirlik çalışmasında uygulamanın istenilen şekilde çalışmadığı gözlenmiştir. Kullanılabilirlik çalışmasında gözlenen eksiklikler şu şekilde sıralanabilir:

- $\triangleright$  Veri girişi yapılamaması
- $\triangleright$  Kategoriler arasında geçiş yapılamaması
- Sonuç ekranının net bir şekilde tek ekranda görüntülenememesi

Bu eksiklikleri gidermek amacıyla ikinci tasarımda küpün döndürülmesi için kullanılan radyo kontrolleri daha sezgisel olan kaydırma hareketleri ile değiştirilmiştir. Bunun yanında içerik ekleme işlemi için küpün altına bir "Ekle" düğmesi yerleştirilmiştir [\(Şekil](#page-12-0) 9).

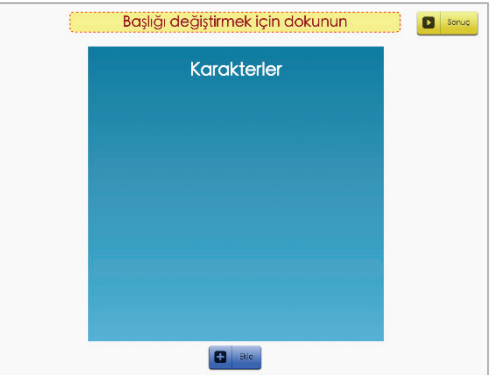

**Şekil 9.** Hikâye Haritası İlk Düzenleme Sonrası

<span id="page-12-0"></span>Hikâye haritası mobil uygulamasında gerçekleştirilen bir diğer değişiklik ise "Sonuç" isimli buton ile küpün yüzeylerine girilen verilerin tek ekranda görünmesini sağlayacak olan sonuç sayfasının eklenmesidir [\(Şekil 10\)](#page-12-1).

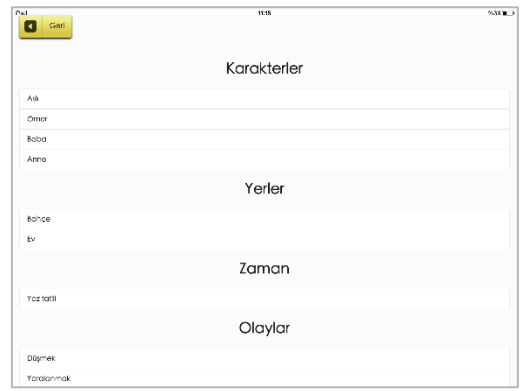

**Şekil 10.** Hikâye Haritası Mobil Uygulaması Sonuç Sayfası

<span id="page-12-1"></span>Hikâye haritası mobil uygulamasında gerçekleştirilen ilk düzenleme sonrasında yapılan uygulamada öğrencilerin "Ekle" düğmesini etkili olarak kullanamadıkları 19.11.2014 tarihinde gerçekleştirilen uygulamada gözlenmiştir. Başlık eklemek için ayrılan alanın etkili olarak kullanılabildiği gözlenmiştir. Proje ekibi toplantılarında küpün yüzeylerindeki veri girişi alanlarının da başlık ekleme alanı gibi düzenlenmesine proje toplantılarında karar verilmiştir [\(Şekil 11\)](#page-13-0).

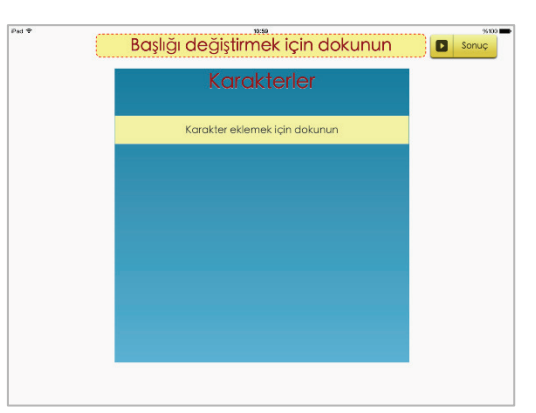

**Şekil 11.** Hikâye Haritası Mobil Uygulaması İkinci Düzenleme Sonrası

<span id="page-13-0"></span>Şekil 10'da görüldüğü gibi sonuç sayfasında hikâye başlığı görüntülenmemektedir. 20.11.2014 tarihinde gerçekleştirilen proje ekibi toplantısında "İlgili bölümler tamamlandıktan sonra sonuç sayfasında hikâyenin başlığının da yer alması" kararı alınmış ve bu karar doğrultusunda sonuç sayfası yeniden düzenlenmiştir [\(Şekil](#page-13-1) 12).

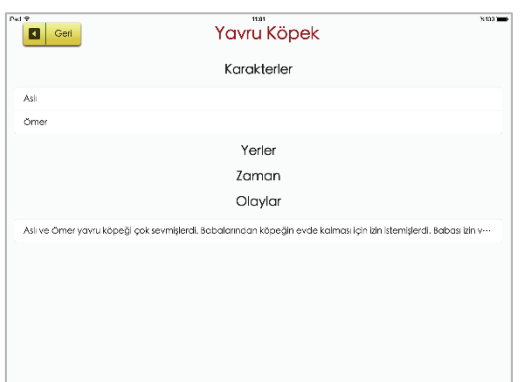

**Şekil 12.** Hikâye Haritası Mobil Uygulaması Sonuç Sayfası Düzenlemesi

<span id="page-13-1"></span>Küp sağdan sola doğru çevrildiğinde "Karakterler  $\rightarrow$  Olaylar  $\rightarrow$  Zaman  $\rightarrow$  Yerler" şeklinde bir sıra izlemektedir. Bu sıranın "Karakterler  $\rightarrow$  Yerler  $\rightarrow$  Zaman  $\rightarrow$  Olaylar" şeklinde düzeltilmesi 19.11.2014 tarihinde gerçekleştirilen uygulamada tutulan gözlemci notlarında ve 20.11.2014 tarihinde gerçekleştirilen proje ekibi toplantısında alınan kararlar arasında bulunmaktadır. Küpün yüzeyleri bu karar doğrultusunda düzenlenmiştir.

Küpün yüzeylerine veri girişi yaparken öğrencilerin o an hangi alanda olduklarını hatırlamadıkları uygulamalarda gözlenmiştir. Bu sorunu gidermek amacıyla proje ekibi toplantılarında küpün yüzeylerine veri girişi yapılacağı zaman klavyenin açılmasıyla küp yüzeyinin dikey şekilde yukarı doğru kayması yerine küçülerek ekranda kalmasına karar verilmiştir [\(Şekil 13\)](#page-13-2).

<span id="page-13-2"></span>

| Pad <sub>*</sub>                   |                |          | 10:59        |        |   |   |   |         |   |       | 96,000         |                                            |  | Pad               |                                                                                                    | 15.54    |              |        |              |             |   |         |   |   | 1 1436 ■                        |                                  |
|------------------------------------|----------------|----------|--------------|--------|---|---|---|---------|---|-------|----------------|--------------------------------------------|--|-------------------|----------------------------------------------------------------------------------------------------|----------|--------------|--------|--------------|-------------|---|---------|---|---|---------------------------------|----------------------------------|
|                                    |                |          |              |        |   |   |   |         |   |       |                |                                            |  |                   |                                                                                                    |          |              |        |              | Karakterler |   |         |   |   |                                 |                                  |
| Yavru Köpek<br>$\langle \ \rangle$ |                |          |              |        |   |   | ۰ | Tamam   | ø | iptal |                |                                            |  | $\langle \rangle$ |                                                                                                    |          |              |        |              |             | m | Tamam.  | ø |   |                                 |                                  |
| $\Omega$                           | W              | E        | $\mathsf{R}$ | T      | Y | U |   | $\circ$ | P | Ğ     | Ü              | ×                                          |  | $\mathsf Q$       | W                                                                                                    | E        | $\mathsf{R}$ | T      | $\checkmark$ | $\cup$      |   | $\circ$ | P | Ğ | Ü                               | $\blacktriangleleft$             |
| A                                  | S              | D        | F            | G      | н | J | к | L       | Ş |       |                | Geç                                        |  | А                 | s                                                                                                    | D        | F            | G      | н            | J           |   | Κ<br>ı. | Ş |   |                                 | Geç                              |
| $\bullet$                          | Z              | X        | C            | $\vee$ | B | Ν | M | Ö       | Ç | ٠     | $\ddot{\cdot}$ |                                            |  | $\bullet$         | Z                                                                                                    | X        | $\mathsf{C}$ | $\vee$ | B            | ${\sf N}$   | M | Ö       | Ç | ٠ | $\boldsymbol{\mathcal{P}}$<br>٠ | $\bullet$                        |
| .2123                              | $\circledcirc$ | $\bf{0}$ |              |        |   |   |   |         |   |       | .7123          | <b>FELLION</b><br>$\overline{\phantom{0}}$ |  | .7123             | $\begin{picture}(220,20) \put(0,0){\dashbox{0.5}(5,0){ }} \thicklines \put(0,0){\dashbox{0.5}(5,0){ }} \thicklines \put(0,0){\dashbox{0.5}(5,0){ }} \thicklines \put(0,0){\dashbox{0.5}(5,0){ }} \thicklines \put(0,0){\dashbox{0.5}(5,0){ }} \thicklines \put(0,0){\dashbox{0.5}(5,0){ }} \thicklines \put(0,0){\dashbox{0.5}(5,0){ }} \thicklines \put(0,0){\dashbox{0.5}(5,0){ }} \thicklines \put(0,0){\dashbox{0.5}(5$ | $\Omega$ |              |        |              |             |   |         |   |   | .7123                           | EWIT<br>$\overline{\phantom{0}}$ |

**Şekil 13.** Küp Yüzeyinin Küçülmesi

Hikâye haritası mobil uygulamasında gerekli düzenlemeler yapıldıktan sonra 17.12.2014 tarihinde gerçekleştirilen uygulamada küp yüzeyinde ve sonuç sayfasında yazılar için ayrılan alanın kısa olduğu bilgisi şu şekilde belirtilmektedir:

Uzun cümleler yazınca küpün yüzeyinde tek satır yetersiz kalıyor. Yazı ikinci satıra geçmeli.

Aynı tarihte gerçekleştirilen ve gözlemci notlarında bulunan bir diğer konu ise küpün yüzeylerine veri girişi yapıldıktan sonra yeni veri girişi yapmak istendiğinde öğrencilerin yazıya dokunduğu gözlenmiştir. Veri ekleme butonunun yerinin değiştirilmesi gözlemci notlarında şu şekilde belirtilmektedir:

 $\triangleright$  İlgili bölümlere eklemeler yapıldıktan sonra "Karakter/Yer/Zaman/Olay eklemek için tıklayınız" ifadesi eklenen sözcüğün ya da cümlenin altında çıkmalı.

Gözlemci notları çerçevesinde gerekli düzenlemeler [Şekil 14'](#page-14-0)te görüldüğü gibi gerçekleştirilmiştir.

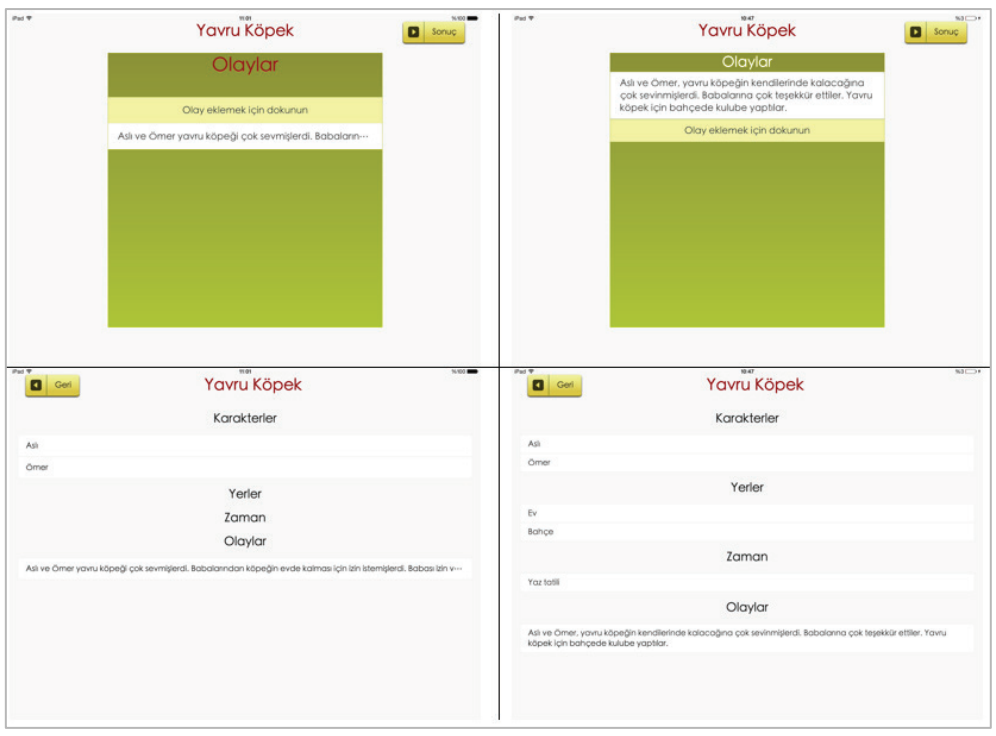

**Şekil 14.** Hikâye Haritası Mobil Uygulaması Küp Yüzeyi ve Sonuç Sayfası Düzenlemeleri

<span id="page-14-0"></span>Küp yüzeyine yanlış veri girişi yapıldığında yanlış yazılan kısmı düzeltme imkânı bulunmamaktadır. Sadece girilen verinin silinip yerine yeniden yazılma imkânı bulunmaktadır. Yanlış yazılan bir cümlenin silinip tekrar yazılmasının zor olacağı için 17.12.2014 tarihinde gerçekleştirilen uygulamada gözlemci notlarında bu duruma şu şekilde çözüm önerilmektedir:

 Yazılan sözcük veya cümle düzenlenmek istendiğinde üzerine dokunulduğunda yapmak istediğinizi seçiniz ifadesine benzer bir ifade ile "Düzenle" "Sil" "İptal" seçenekleri çıkabilir.

Küp yüzeyinde cümleler için gerekli düzenlemeler gözlemci notlarında bulunduğu şekliyle gerçekleştirilmiştir [\(Şekil 15\)](#page-15-0).

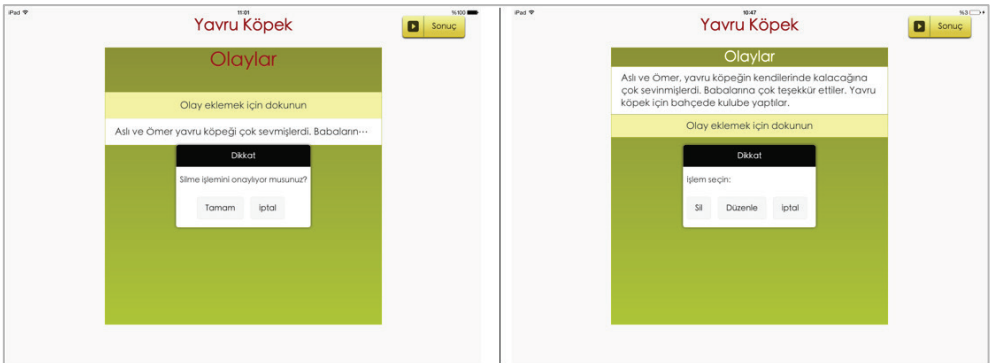

**Şekil 15.** Verilerin Silinmesi, Düzenlenmesi

<span id="page-15-0"></span>Hikâye haritası mobil uygulamasına ait düzenlemelerin yapılmasından sonra uygulamaya son şekli verilmiştir. 24.12.2014 tarihinde gerçekleştirilen son uygulamada uygulamaya ilişkin herhangi bir düzenleme bulgusu bulunmamıştır.

#### *Okuduğunu Anlama Mobil Uygulamasının Türkçe Dersine Entegrasyonu*

Okuduğunu anlama mobil uygulaması, proje ekibi tarafından geliştirilen hikâyelerin, proje ekibinde bulunan güzel sanatlar alanı uzmanı tarafından resimlendikten sonra tablet bilgisayarlara uygulama olarak yüklenmesi ile oluşturulan eğitsel tablet bilgisayar yazılımlarıdır. Bu yazılımın 2014- 2015 eğitim öğretim yılının ikinci döneminde sınıf ortamında uygulanması sonucunda 487 dakika 10 saniye video görüntüsü kaydedilmiştir (Tablo 7). Okuduğunu anlama mobil uygulamasının sınıf ortamında uygulamasına ait görüntüler [Şekil 16'](#page-15-1)da görüldüğü gibidir.

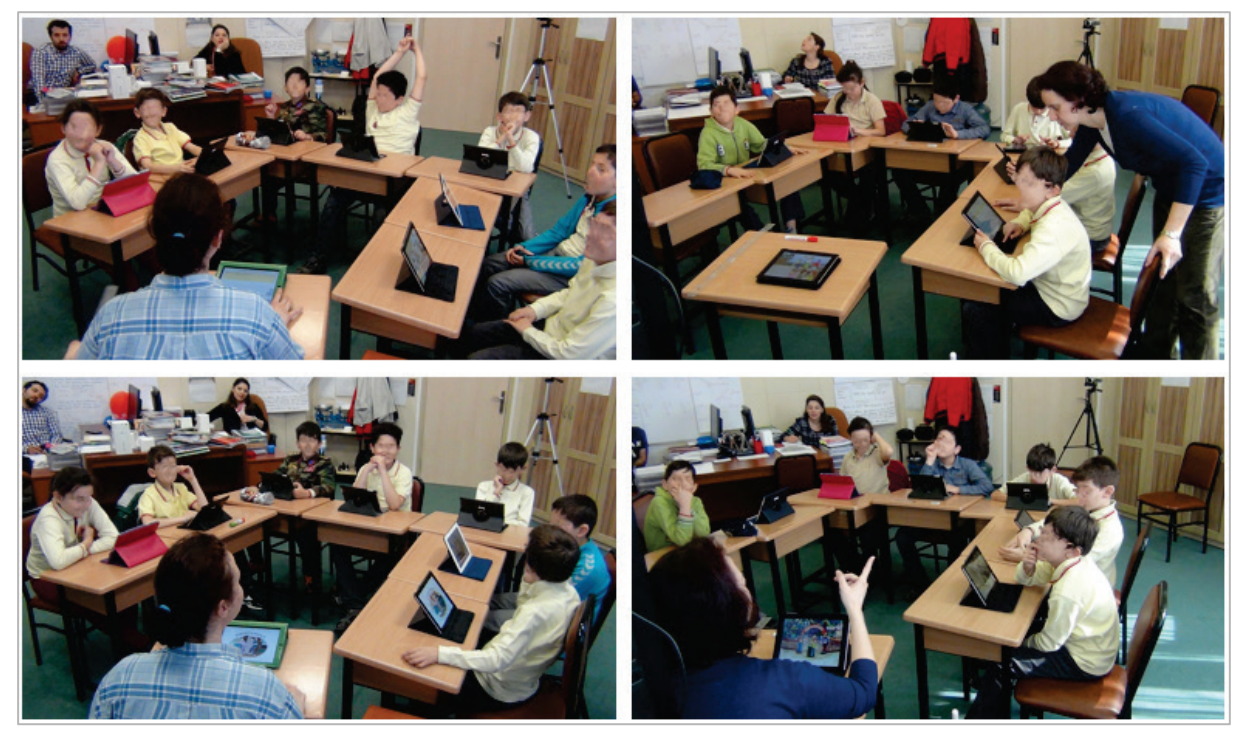

**Şekil 16.** Okuduğunu Anlama Mobil Uygulaması Sınıf İçi Uygulamaları

<span id="page-15-1"></span>Okuduğunu anlama mobil uygulamasına ait ders içi uygulamalar dersin öğretmeni Elif öğretmen tarafından yaklaşık 80 dakikada tamamlanmaktadır. Elif öğretmen derste öncelikle okuduğunu anlama uygulamasına giriş yapmaktadır. Kapakta bulunan hikâyenin başlığı ve görselden yola çıkarak hikâyede neler anlatılıyor olabileceği üzerine öğrencileri konuşturmakta ve ardındın da metni kendisi sesli olarak okumuştur. Elif öğretmen metni okurken öğrenciler de metin üzerinden Elif öğretmeni takip etmişlerdir. Elif öğretmenin okuması tamamlandığında sıra öğrencilere geçmiş ve öğrenciler de sırayla metni sesli olarak okumuşlardır. Öğrencilerin metni okuması tamamlandığında öğrencilerden okudukları metni anlatmaları istenmiştir. Öğrenciler metinden hatırladıklarını olay örgüsüne bağlı kalarak anlatmışlardır. Anlatım tamamlandıktan sonra metnin ilk sayfasından itibaren öğrenciler, anlamını bilmedikleri kelimeleri söylemişler ve sınıfta o kelimenin anlamını bilen öğrenci varsa o kelimenin anlamını açıklamıştır. Anlamının açıklanamadığı kelimeleri Elif öğretmen metnin görsellerinden yararlanarak ya da canlandırma yaparak anlamları açıklamıştır. Son olarak metinle ilgili sorular bölümüne geçilmiş ve öğrenciler soruları yanıtlamışlardır.

#### *Hikâye Haritası Mobil Uygulamasının Türkçe Dersine Entegrasyonu*

Hikâye haritası mobil uygulaması, okuduğunu anlama etkinliği yapıldıktan sonra hikâyenin başlığı, hikâyede geçen karakterler, yerler, zamanlar ve olaylar ile ilgili bilgilerin öğrenciler tarafından hatırlanıp hatırlanmadığını kontrol etmeyi amaçlayan bir uygulamadır. Tablo 7'de görüldüğü gibi okuduğunu anlama etkinliğinden sonra gerçekleştirilen hikâye haritası mobil uygulamasına ait uygulamalardan 236 dakika 13 saniyelik video kaydı elde edilmiştir.

Hikâye haritası mobil uygulamasının sınıf içi uygulamaları dersin sorumlusu Elif öğretmen tarafından gerçekleştirilmiştir. Hikâye haritası uygulaması yapılırken Elif öğretmen öncelikle uygulamanın arayüzünde bulunan hikâye başlığı kısmı ile başlamakta ve sırasıyla karakterler, yerler, zamanlar ve olaylara ait bilgileri öğrencilerden alarak cevapları kendi tabletine yazmaktadır. Elif öğretmen, kendi tabletinde bütün alanları doldurduktan sonra öğrencilerin de aynı alanları kendi tabletlerinden yapmalarını istemektedir. Öğrenciler de kendi tabletlerinden hikâye haritası mobil uygulamasını açarak uygulamayı yapmaktadırlar. Öğrenciler, kendi tabletlerinden uygulamayı yaparken hikâyeden de yararlanmak için etkileşimli tahtaya ekran görüntüsü yansıtılan Elif öğretmenin tabletinden hikâyeyi açmaktadırlar.

#### **Tartışma ve Sonuç**

Bu çalışmada, işitme engelli öğrencilerin okuma yazma öğretiminde kullanılmak üzere hazırlanan mobil uygulamaların entegrasyon süreçleri bütüncül bir biçimde betimlenmiştir. Birbirine bağlı iki farklı mobil uygulama sıfırdan geliştirilmiş ve işitme engelli çocuklarla çalışılarak iyileştirilmiştir. Araştırmanın son aşamasında, altı haftalık bir durum çalışması ile mobil uygulamalar Türkçe derslerinde sınıf içinde kullanılmıştır. Sınıf, son derece yenilikçi bir teknoloji ile tanıştırılmış olmasına rağmen öğretmen bu teknolojiyi, işitme engelli öğrencilerin eğitiminde kökleşmiş bir anlayışla, basit ve kolay anlaşılır şekilde kullanmıştır. Mobil uygulamalar genel olarak kalem kâğıt yerine kullanılmış ve sınıftaki öğrencilerin motivasyonu arttırılmıştır. Mobil uygulamaların entegrasyonu 'okuduğunu anlama' uygulaması ile başlamıştır. Uygulamanın entegrasyon süreci Şekil 17'de görülen basamaklardan oluşmaktadır.

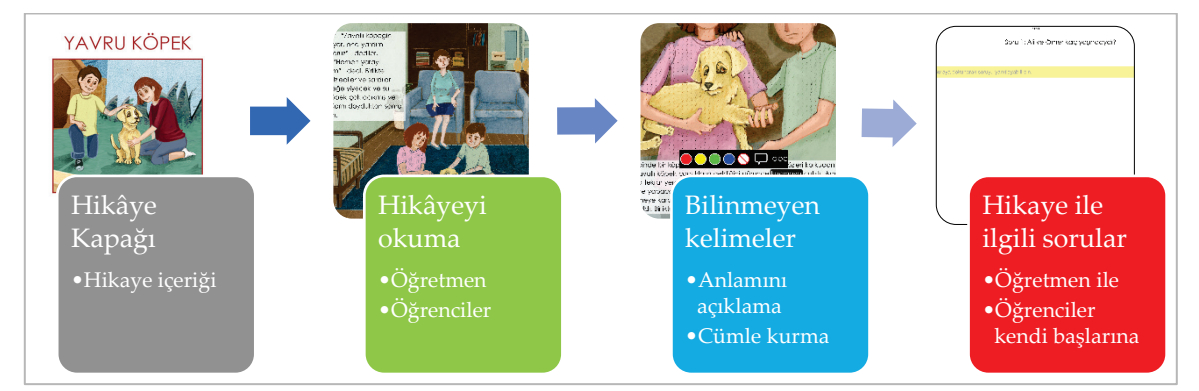

**Şekil 17.** Okuduğunu Anlama Mobil Uygulamasına İlişkin Entegrasyon Basamakları

Mobil uygulamanın entegrasyonu, ilk hikâyenin kapak sayfasının incelenmesiyle başlamıştır. Öğretmen, hikâyenin kapağındaki başlık ve görselden yola çıkarak öğrencilerin hikâyede neler anlatılıyor olabileceğini tahmin etmelerini istemiştir. Bu etkinlik, öğrencilerin ilgisini çekerek onları hikâyeye hazırlamaktadır. Okuma etkinliklerini içeren sonraki aşama, öğretmenin metni sesli olarak okuması ve öğrencilerin de takip etmesi ile başlamıştır. İşitme engelli çocuklar gibi okuma becerilerinde gecikme yaşayan öğrencilerin sözcükleri tanıma ve çözümleme becerilerinin gelişimi açısından karşılaştıkları metni dinleyerek takip etmeye ihtiyaçları bulunmaktadır (Woods ve Moe, 2007). Daha sonra öğrenciler sırayla metni yüksek sesle okumuştur. Öğrencilerin sesli okumalarının temel amacı, okuma sırasında yaptıkları okuma hatalarının gözlenmesi ve öğrencinin hatalarını düzeltmesine model olunmasıdır (Chaleff ve Ritter, 2001). Sonraki adımda ise öğretmen, öğrencilerin okuduklarından anladıklarını kendi cümleleri ile anlatmalarını istemiştir. Okuduğunu anlatma, okumayı değerlendirmenin ve anlamı yapılandırmanın etkili bir özelliğidir (Caldwell ve Leslie, 2005; Reutzel ve Cooter, 2007). Okuduğunu anlatma etkinliğinden ipuçları olmaksızın öğrencilerden öykünün karakterleri, olayları ve konusu ile ilgili neler anladığı, hatırladığı bilgisine ulaşmak için öğrencilere önce okudukları metin anlattırılmalı, sonrasında anlama soruları sorulmalıdır (Woods ve Moe, 1989).

Son aşama kelime bilgisi ve soru sorma-yanıtlama etkinliklerine ilişkindir. Öğretimsel düzeyde hazırlanan bir metinde öğrencilerin okuduklarından anlam çıkarabilmeleri ve ilk kez karşılaştıkları sözcükleri metnin genelinden anlamlandırabilmeleri için bilinmeyen sözcük sayısının fazla olmaması gerekmektedir (Temple, Crawford ve Gillet, 2009). Okuduğunu anlatma çalışmasından sonra öğrencilerin ilk kez karşılaştıkları sözcükler üzerinde durulmuş, öğrencilerin bu sözcükleri metnin genelinden anlamlandırmaları, tahmin etmeleri istenmiştir. Hikâyenin okunması, bilinmeyen kelimelerinin çıkarılması ve anlatılmasından sonra metin ile ilgili sorular (metinsel açık soru, metinsel çıkarım sorusu ve bilgi ve deneyim sorusu) kısmına geçilmiştir. Metinle ilişkili sorular, öğrencilerin sorunun cevabını metindeki bilgiyi ve kendi deneyimlerini kullanarak cevaplamalarına olanak vermektedir (Applegate, Quinn ve Applegate, 2002). Bu bağlamda sorular önce sınıf tartışmaları yoluyla hep birlikte sorulmuş ve yanıtlanmıştır. Soruların yanıtlarını öncelikle öğrenciler söylemiş ve öğretmen de kendi tabletine yanıtları yazmıştır. Öğrenciler, soruları yanıtlarken hikâyeden ipucu alabilmek için tabletlerinden hikâyeyi açmışlardır. Öğrencilerin soruları metinden alıntı şeklinde değil kendi cümlelerini kurarak yanıtlamaları sağlanmıştır. Soruların yanıtlanması tamamlandıktan sonra öğrenciler hikâyeye ait sorular bölümünü açmış ve kendileri tabletlerine soruların yanıtlarını yazmışlardır. Bu sırada öğretmenin tableti aracılığıyla hikâye metni akıllı tahtaya aktarılarak, yazma işlemleri sırasında öğrencilere yardımcı olması sağlanmıştır.

Okuduğunu anlama uygulamasının hemen ardından hikâye haritası isimli mobil uygulama sınıf ortamında deneyimlenmiştir. Hikâye haritasında, okuduğunu anlama derslerinde incelenen, öğrencinin okuyup anladığı metinlerdeki belli unsurların hatırlanması ve analizi söz konusudur (Finney, 2003). Araştırmada, bu unsurlar uzman görüşleri doğrultusunda, başlık, karakterler, yerler, zamanlar ve olaylar olarak belirlenmiştir. Sınıf içi uygulamalarda önce hikâye yapısını oluşturan karakterler, yerler, zamanlar ve ana olaylar ögeleri tanıtılmış, daha sonra öğrencilerden metni hatırlayarak veya bakarak bu ögeleri söylemeleri istenmiştir. Öğrencilerin katılımları hikâye haritası üzerine kaydedilmiştir. Hikâye haritalarının okuduğunu anlama derslerinden hemen sonra uygulanması, okuduğunu anlama becerileri üzerinde önemli bir yeri olan metin yapılarının farkına varma ve metnin anlamını yapılandırma becerilerinin temelini oluşturmaktadır (Zwiers, 2004). Hikâye haritası mobil uygulamasının entegrasyon süreci Şekil 18'de görüldüğü üzere beş basamaktan oluşmaktadır.

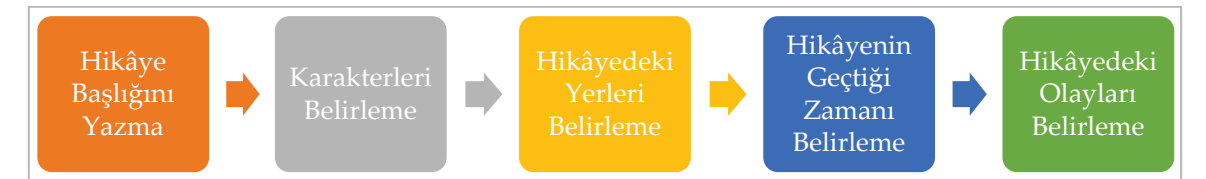

**Şekil 18.** Hikâye Haritası Mobil Uygulamasına İlişkin Entegrasyon Basamakları

Bu uygulama, okuduğunu anlama mobil uygulamasından sonra gerçekleştirilmesine rağmen, öğrenciler hikâye haritasının oluşturulmasında aynı anda her iki uygulamadan da yararlanmaktadır. Öğrenciler, hikâyeden ipucu alabilmek için tablet bilgisayarlarında okuduğunu anlama uygulamasını da açık tutarak iki uygulama arasında geçiş yapmıştır. Hikâye haritası mobil uygulamasına hikâyenin başlığı ile başlanmıştır. Öğrenciler, hikâyenin başlığını söylemiş ve öğretmen tarafından yazılmıştır. Karakterler bölümünde öğrenciler, hikâyedeki çeşitli karakterleri söylemiş ve öğretmen tarafından ilgili alana yazılmıştır. Hikâyenin yerler, zamanlar ve olaylar bölümlerinde de aynı işlemler tekrarlanmıştır. Öğretmenin tabletine yazma işlemi tamamlandıktan sonra sıra öğrencilere gelmiştir. Öğretmen tabletinden hikâyeyi açmış ve öğrenciler de kendi tabletlerinden uygulamaları açarak, hikâye haritasındaki ilgili alanlara veri girişini kendileri yapmıştır. Öğrenciler bu uygulama sırasında, hikâyedeki unsurların analizinde sözlü dil becerilerindeki yetersizlikler ve Türkçe'nin eklemeli dil yapısı yüzünden zorluklar yaşamıştır.

Alanyazın incelendiğinde işitme engelli bireylere yönelik çalışmaların azlığı göze çarpmaktadır (Lidström ve Hemmingsson, 2014; Liu vd., 2013). Yapılan akademik çalışmaların ve BİT araçları ile engelliler için geliştirilen uygulamaların azlığının yanı sıra, bu uygulamalarda genellikle işaret dilinin esas alındığı görülmektedir. İşitme engelli bireylere okuma yazma öğretiminde mobil uygulamaların kullanıldığı bu araştırmanın sonucunda, Dangsaart, Naruedomkul, Cercon, ve Sirinaovakul'in (2008) çalışmalarını destekler nitelikte, öğrenme ortamına mobil uygulama entegrasyonunun işitme engelli öğrencilerin ilgi ve motivasyonlarını arttırdığı görülmüştür. İşitme engelli bireylere yönelik çalışmaların niceliksel ve niteliksel açıdan arttırılması gerekliliği ortadadır. Bu bağlamda, alanda gerçekleştirilmesi planlanan disiplinlerarası çalışmaların işaret dili yerine, işitme engelli bireylerin okuryazarlıklarını geliştirmeye odaklanması ve entegrasyon süreçlerinin bir bütün olarak paylaşılması önem taşımaktadır. İleride bu alanda yapılacak çalışmalarda sözü edilen unsurlar dikkate alınarak tasarım tabanlı araştırma dışında farklı araştırma süreçleri de denenebilir ve mobil uygulamalar geliştirilebilir.

#### **Kaynakça**

- Applegate, M. D., Quinn, K. B. ve Applegate, A. J. (2002). Levels of thinking required by comprehension questions in informal reading inventories. *The Reading Teacher, 56*(2), 174-180.
- Barab, S. ve Squire K. (2004). Design-based research: Putting a stake in the ground. *The Journal of Learning Sciences, 13*(1), 1-14.
- Bogdan, R. C. ve Biklen S. K. (1998). *Qualitative research in education: An introduction to theory and methods* (3. bs.). USA: Allyn and Bacon.
- Butler, M. (2011). Android: changing the mobile landscape. *IEEE Pervasive Computing, 10*(1), 4-7.
- Caldwell, J. ve Leslie, L. (2005). *Intervention strategies to follow informal reading inventory assessment: So what do I do now?*. Boston: Pearson Education, Inc.
- Chaleff, C. ve Ritter, M. (2001). The use of miscue analysis with deaf readers. *The Reading Teacher, 55*(2), 190-200.
- Cobb, P., Confrey, J., Lehrer, R. ve Schauble, L. (2003). Design experiments in educational research. *Educational researcher, 32*(1), 9-13.
- Collins, A., Joseph, D. ve Bielaczyc, K. (2004). Design research: Theoretical and methodological issues. *Journal of the Learning Sciences, 13*(1), 15-42.
- Creswell, J. W. (2012). *Qualitative inquiry and research design: Choosing among five approaches*. Sage.
- Çağıltay, K. (2011). *İnsan bilgisayar etkileşimi ve kullanılabilirlik mühendisliği: Teoriden pratiğe* (1. bs.). Ankara: ODTÜ Yayıncılık.
- Çiftçi, E. (2009). *İşitme engelli öğrenciler için hazırlanan bilgisayar destekli yazılı anlatım becerisi geliştirme materyalinin tasarımı, uygulanması ve değerlendirilmesi* (Yayımlanmamış yüksek lisans tezi). Karadeniz Teknik Üniversitesi, Fen Bilimleri Enstitüsü, Trabzon.
- Dangsaart, S., Naruedomkul, K., Cercone, N. ve Sirinaovakul, B. (2008). Intelligent Thai text: Thai sign translation for language learning. *Computers and Education*, *51*(3), 1125-1141.
- Dickerson, J., Williams, S. ve Browning, J. B. (2009). Scaffolding equal ssuccess in teaching tablet PCs. *The Technology Teacher*, *68*(5), 16-20.
- Donne, V. ve Briley, M. L. (2015). Multimedia storybooks: Supporting vocabulary for students who are deaf/hard-of-hearing. *International Journal of Special Education, 30*(2), 94-106.
- Dönmez, O., Yaman, F., Şahin, Y. L. ve Kabakçı Yurdakul, I. (2016). İşitme engelli öğrenciler için mobil uygulama geliştirme süreci: Çarkıfelek örneği. *Eğitim Teknolojisi Kuram ve Uygulama, 6*(1), 22-41.
- Finney, S. (2003). *Independent reading activities.* New York: Scholastic Inc.
- Gall, J. P., Gall, M. D. ve Borg, W. R. (1999). *Applying educational research: Aapractical guide* (4. bs.). NY: Longman.
- Girgin, M. C., Kıyıcı, M. ve Tanyeri, T. (2008). *Mobile technologies for students with hearing disability (IBEM)*. The 5th Pan-Commonwealth Forum on Open Learning (PCF5), Londra, İngiltere.
- Girgin, Ü. (2003). İşitme engelli çocuklar için erken dönem okuma yazma eğitimi. U. Tüfekçioğlu (Ed.). *İşitme, konuşma ve görme sorunu olan çocukların eğitimi.* Eskişehir: Anadolu Üniversitesi Açıköğretim Fakültesi Yayınları.
- Glova, A. J. M., Asuncion, N. S. M., Martin, J. M. L., Manzan, L. V. ve Pagtaconan, W. C. R. (2015). *SignApp: A mobile learning tool for hearing-impaired learners*. Cyber Summit 2015 kongresinde sunulmuş bildiri.
- Hancock, R. ve Parton, B. (2011). Lambert's colorful world: The use of RFID embedded storybooks with deaf students to improve emergent and early literacy. M. Koehler ve P. Mishra (Ed.). *Society for information technology and teacher education international conference proceedings* içinde *(*s. 3650-3655). VA: Chesapeake.
- Ju, J. M. (2009). The effects of multimedia stories of deaf or hard-of-hearing celebrities on the reading comprehension and English words learning of Taiwanese students with hearing impairment. *Asian Journal of Management and HumanitySciences*, *4*(2-3), 91-105.
- Justice, L. M. (2006). *Clinical approaches to emergent literacy intervention.* San Diego: Plural Publishing, Inc.
- Karal, H. ve Çiftçi, E. (2008). *İşitme engelli bireylerin eğitim sürecinde bilgisayar destekli animasyonlardan yararlanma*. 8. Uluslararası Eğitim Teknolojileri Konferansı'nda sunulmuş bildiri. 30 Ağustos 2013 tarihinde http://ietc2008.home.anadolu.edu.tr/ietc2008/86.doc adresinden erişildi.
- Karal, H. ve Şılbır, L. (2010). The research about the usability of a visual dictionary developed for the hearing impaired students. *Procedia Social and Behavioral Sciences, 9*, 1624-1628.
- Kirsch, I. S., Jungeblut, A., Jenkins, L. ve Kolstad, A. (2002). *Adult literacy in America*. (3. bs.). Washington, DC: Education Information Branch Office of Educational Research and Improvement U.S. Department of Education[. https://nces.ed.gov/pubs93/93275.pdf](https://nces.ed.gov/pubs93/93275.pdf) adresinden erişildi.
- Krannich, D. ve Zare, S. (2009). *Concept and design of a mobile learning support system for mentally disabled people at workplace*. International Conference on E-learning in the Workplace konferansında sunulmuş bildiri.
- Kuzu, A., Çankaya, S. ve Mısırlı, Z. A. (2011). Tasarım tabanlı araştırma ve öğrenme ortamlarının tasarımı ve geliştirilmesinde kullanımı. *Anadolu Journal of Educational Sciences International, 1*(1), 19- 35.
- Kuzu, A., Odabaşı, H. F. ve Girgin, M. C. (2011). Mobil teknolojilerin işitme engelli öğrencileri desteklemek amacıyla kullanılması: Türkiye'den bir örnek. *Eğitim Teknolojisi Kuram ve Uygulama*, *1*(2), 52-82.
- Kuzu, A., Odabaşı, H. F., Uzuner, Y. ve Girgin, C. (2009). *İşitme engellilerin eğitiminde mobil teknolojiler (İBEM),* Eskişehir.
- Lee, K., Kim, T., Lee, J. ve Lim, S. B. (2013). A design of mobile e-book viewer interface for the reading disabled people. *Journal of Korea Multimedia Society, 16*(1), 100-107.
- Lidström, H. ve Hemmingsson, H. (2014). Benefits of the use of ICT in school activities by students with motor, speech, visual, and hearing impairment: A literature review. *Scandinavian Journal of Occupational Therapy,* 1-16.
- Liu, G., Wu, N. ve Chen, Y. (2013). Identifying emerging trends for implementing learning technology in special education: A state-of-the-art review of selected articles published in 2008–2012. *Research in Developmental Disabilities, 34*, 3618-3628.
- Magee, P. M. (2014). Challenges with literacy development in children who are deaf or hard of hearing. http://opensiuc.lib.siu.edu/gs\_rp/509 adresinden erişildi.
- Maiorana-Basas, M. ve Pagliaro, C. M. (2014). Technology use among adults who are deaf and hard of hearing: A national survey. *Journal of Deaf Studies and Deaf Education*, *19*(3), 400-410.
- Masitry, A. K., Majid, M. A., Toh, M. Z. ve Herawan, T. (2013). An investigation on learning performance among disabled people using educational multimedia software: A case study for deaf people. *International Journal of Bio-Science and Bio-Technology*, *5*(6), 9-20.
- Ng'ethe, G. G., Blake, E. H. ve Glaser, M. (2015). SignSupport: A mobile aid for deaf people learning computer literacy skills. *Proceedings of the 7th international conference on computer supported education (CSEDU-2015)* içinde (s. 501-511). Science and Technology Publications.
- Nielsen, J. (1994). Usability inspection methods. *Conference companion on human factors in computing systems* içinde (s. 413-414). ACM.
- Ostashewski, N. ve Reid, D. (2010). iPod, iPhone, and now iPad: The Evolution of Multimedia Access in a Mobile Teaching Context. *World Conference on Educational Multimedia, Hypermedia and Telecommunications* içinde (s. 2862-2864). VA: Chesapeake.
- Patton, M. Q. (2002). *Qualitative research and evaluation methods* (3. bs.). California: Sage Publications.
- Reutzel, D. R. ve Cooter, R. B. (2007). *Strategies for reading assessment and instruction: Helping every child succeed* (3. bs.). New Jersey: Pearson Education, Inc.
- Richek, M. A., Caldwell, J. S., Jennings, J. H. ve Lerner, J. W. (2002). *Reading problems: Assessment and teaching strategies* (4. bs.). Boston: Allyn and Bacon.
- Sanders, N. (2013). Literacy skills of preschool children with hearing loss. http://digitalcommons.usu.edu/gradreports/222 adresinden erişildi.
- Sandoval, W.A. ve Bell, P. (2004). Design based research methods for studying learning in context: Introduction. *Educational Psychologist, 39*(4), 199-201.
- Schirmer, B. R. (2000). *Language and literacy development in children who are deaf*. Boston: Allyn and Bacon, Inc.
- Stinson, M. (2010). 7 *current and future technologies in the education of deaf students: Oxford handbook of deaf studies, language and education*. M. Marschark, P. E. Spencer (Ed.). New York: Oxford University Press.
- Takacs, Z. K., Swart, E. K. ve Bus, A. G. (2014). Can the computer replace the adult for storybook reading? A meta-analysis on the effects of multimedia stories as compared to sharing print stories with an adult. *Frontiers in Psychology, 5*, 1-12.
- Temple, C., Crawford, A. ve Gillet, J. W. (2009). *Developmental literacy inventory.* Boston: Allyn & Bacon.
- Tullis, T. ve Albert, B. (2013). *Measuring the user experience collecting, analyzing, and presenting usability metrics.* Amsterdam: Elsevier.
- Tüfekçioğlu, U. (2002). İşitme yetersizlikleri. S. Eripek (Ed.). *Özel eğitim*. Eskişehir: Anadolu Üniversitesi Yayınları.
- Wang, F. ve Hannafin, M. J. (2005). Design-Based research and technology-enhanced learning environments. *Educational Technology Research and Development, 53*(4), 5-23.
- Wang, Y. ve Paul, P. V. (2011). Integrating technology and reading instruction with children who are deaf or hard of hearing: The effectiveness of the Cornerstones Project. *American Annals of the Deaf, 156*(1), 56-68.
- Watlington, D. (2011). Using ipod touch and ipad educational apps in the classroom. *Proceedings of Society for Information Technology & Teacher Education International Conference 2011* içinde (s. 3112- 3114). VA: Chesapeake.
- Woods, M. L. ve Moe, A. J. (1989). *Analytical reading inventory* (4. bs.). Columbus: Merrill Publishing Company.
- Woods, M. L. ve Moe, A. J. (2007). *Analytical reading inventory: Comprehensive standarts-based assessment for all students, including gifted and remedial* (8. bs.). Columbus: Pearson Education, Inc.
- Yıldırım, A. ve Şimşek, H. (2006). *Sosyal bilimlerde nitel araştırma yöntemleri* (5. bs.). Ankara: Seçkin Yayınları.
- Zwiers, J. (2004). *Building reading comprehension habits in grades 6-12: A toolkit of classroom activities.* Newark: International Reading Association.